## Veritas NetBackup™ マス ターサーバーのクラスタ化管 理者ガイド

Windows、UNIX および Linux

リリース 9.1

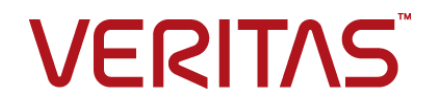

### Veritas NetBackup™ マスターサーバーのクラスタ化管 理者ガイド

最終更新日: 2021-08-04

#### 法的通知と登録商標

Copyright © 2021 Veritas Technologies LLC. All rights reserved.

Veritas、Veritas ロゴ、NetBackup は、Veritas Technologies LLC または関連会社の米国および その他の国における商標または登録商標です。その他の会社名、製品名は各社の登録商標または 商標です。

この製品には、Veritas 社がサードパーティへの帰属を示す必要があるサードパーティ製ソフトウェ ア (「サードパーティ製プログラム」) が含まれる場合があります。サードパーティプログラムの一部は、 オープンソースまたはフリーソフトウェアライセンスで提供されます。本ソフトウェアに含まれる本使用 許諾契約は、オープンソースまたはフリーソフトウェアライセンスでお客様が有する権利または義務 を変更しないものとします。このVeritas製品に付属するサードパーティの法的通知文書は次の場所 で入手できます。

#### <https://www.veritas.com/about/legal/license-agreements>

本書に記載されている製品は、その使用、コピー、頒布、逆コンパイルおよびリバースエンジニアリ ングを制限するライセンスに基づいて頒布されます。Veritas Technologies, LLC からの書面による 許可なく本書を複製することはできません。

本書は、現状のままで提供されるものであり、その商品性、特定目的への適合性、または不侵害の 暗黙的な保証を含む、明示的あるいは暗黙的な条件、表明、および保証はすべて免責されるものと します。ただし、これらの免責が法的に無効であるとされる場合を除きます。Veritas Technologies, LLC およびその関連会社は、本書の提供、パフォーマンスまたは使用に関連する付随的または間 接的損害に対して、一切責任を負わないものとします。本書に記載の情報は、予告なく変更される 場合があります。

ライセンスソフトウェアおよび文書は、FAR 12.212 に定義される商用コンピュータソフトウェアと見な され、Veritasがオンプレミスまたはホスト型サービスとして提供するかを問わず、必要に応じて FAR 52.227-19 「商用コンピュータソフトウェア - 制限される権利 (Commercial Computer Software - Restricted Rights)」、DFARS 227.7202「商用コンピュータソフトウェアおよび商用コンピュータソフ トウェア文書 (Commercial Computer Software and Commercial Computer Software Documentation)」、およびそれらの後継の規制に定める制限される権利の対象となります。米国政 府によるライセンス対象ソフトウェアおよび資料の使用、修正、複製のリリース、実演、表示または開 示は、本使用許諾契約の条項に従ってのみ行われるものとします。

Veritas Technologies, LLC 2625 Augustine Drive Santa Clara, CA 95054

<http://www.veritas.com>

#### テクニカルサポート

テクニカルサポートはグローバルにサポートセンターを管理しています。すべてのサポートサービス は、サポート契約と現在のエンタープライズテクニカルサポートポリシーに応じて提供されます。サ ポート内容およびテクニカルサポートの利用方法に関する情報については、次のWebサイトにアク セスしてください。

#### <https://www.veritas.com/support>

次の URL で Veritas Account の情報を管理できます。

#### <https://my.veritas.com>

現在のサポート契約についてご不明な点がある場合は、次に示すお住まいの地域のサポート契約 管理チームに電子メールでお問い合わせください。

世界共通 (日本を除く) **[CustomerCare@veritas.com](mailto:CustomerCare@veritas.com)** 

日本 **[CustomerCare\\_Japan@veritas.com](mailto:CustomerCare_Japan@veritas.com)** 

#### マニュアル

マニュアルの最新バージョンがあることを確認してください。各マニュアルには、2 ページ目に最終 更新日が記載されています。最新のマニュアルは、Veritasの Web サイトで入手できます。

<https://sort.veritas.com/documents>

#### マニュアルに対するご意見

お客様のご意見は弊社の財産です。改善点のご指摘やマニュアルの誤謬脱漏などの報告をお願 いします。その際には、マニュアルのタイトル、バージョン、章タイトル、セクションタイトルも合わせて ご報告ください。ご意見は次のアドレスに送信してください。

#### [NB.docs@veritas.com](mailto:NB.docs@veritas.com)

次の Veritas コミュニティサイトでマニュアルの情報を参照したり、質問したりすることもできます。

<http://www.veritas.com/community/>

#### Veritas Services and Operations Readiness Tools (SORT)

Veritas SORT (Service and Operations Readiness Tools) は、特定の時間がかかる管理タスク を自動化および簡素化するための情報とツールを提供するWebサイトです。製品によって異なりま すが、SORT はインストールとアップグレードの準備、データセンターにおけるリスクの識別、および 運用効率の向上を支援します。SORTがお客様の製品に提供できるサービスとツールについては、 次のデータシートを参照してください。

[https://sort.veritas.com/data/support/SORT\\_Data\\_Sheet.pdf](https://sort.veritas.com/data/support/SORT_Data_Sheet.pdf)

目次

#### [第](#page-7-0) 1 章 NetBackup [マスターサーバーのクラスタ化の概要](#page-7-0)

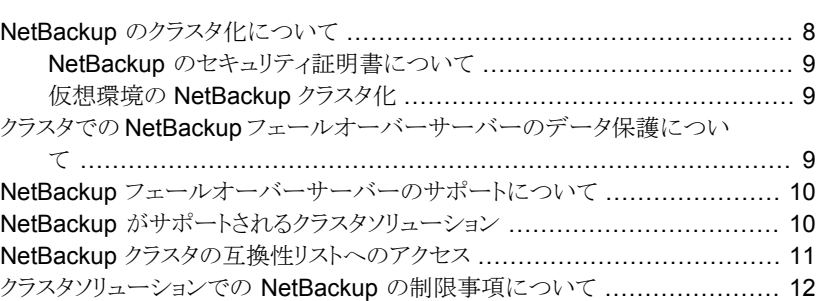

............................................................................................. [8](#page-7-0)

#### [第](#page-12-0) 2 章 Windows Server Failover [Clustering](#page-12-0) での

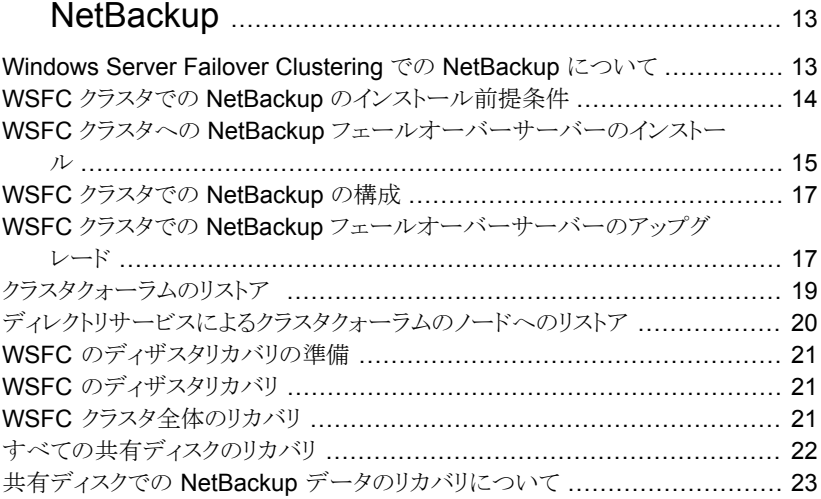

[第](#page-23-0)3章

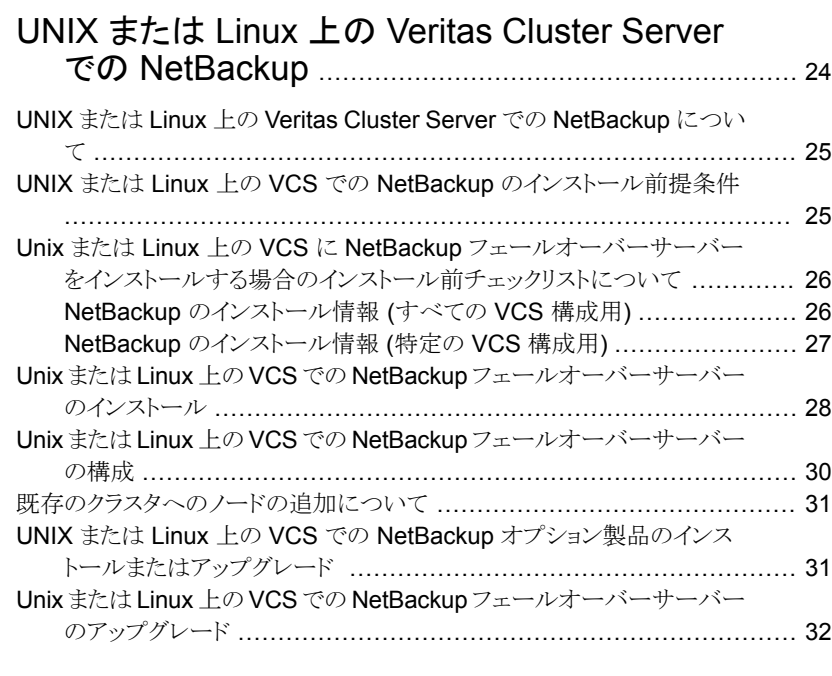

#### [第](#page-34-0) 4 章 [Windows](#page-34-0) 上の Veritas Cluster Server での [NetBackup](#page-34-0) .................................................................... [35](#page-34-0)

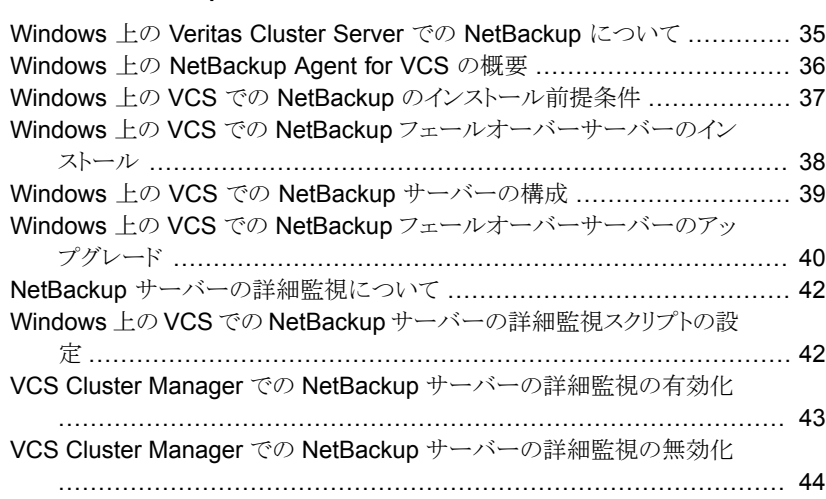

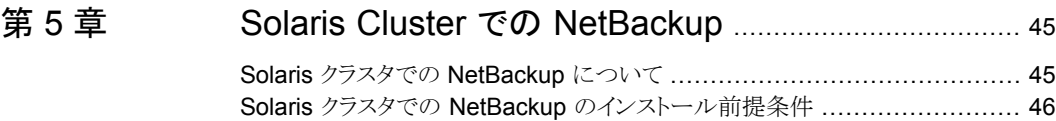

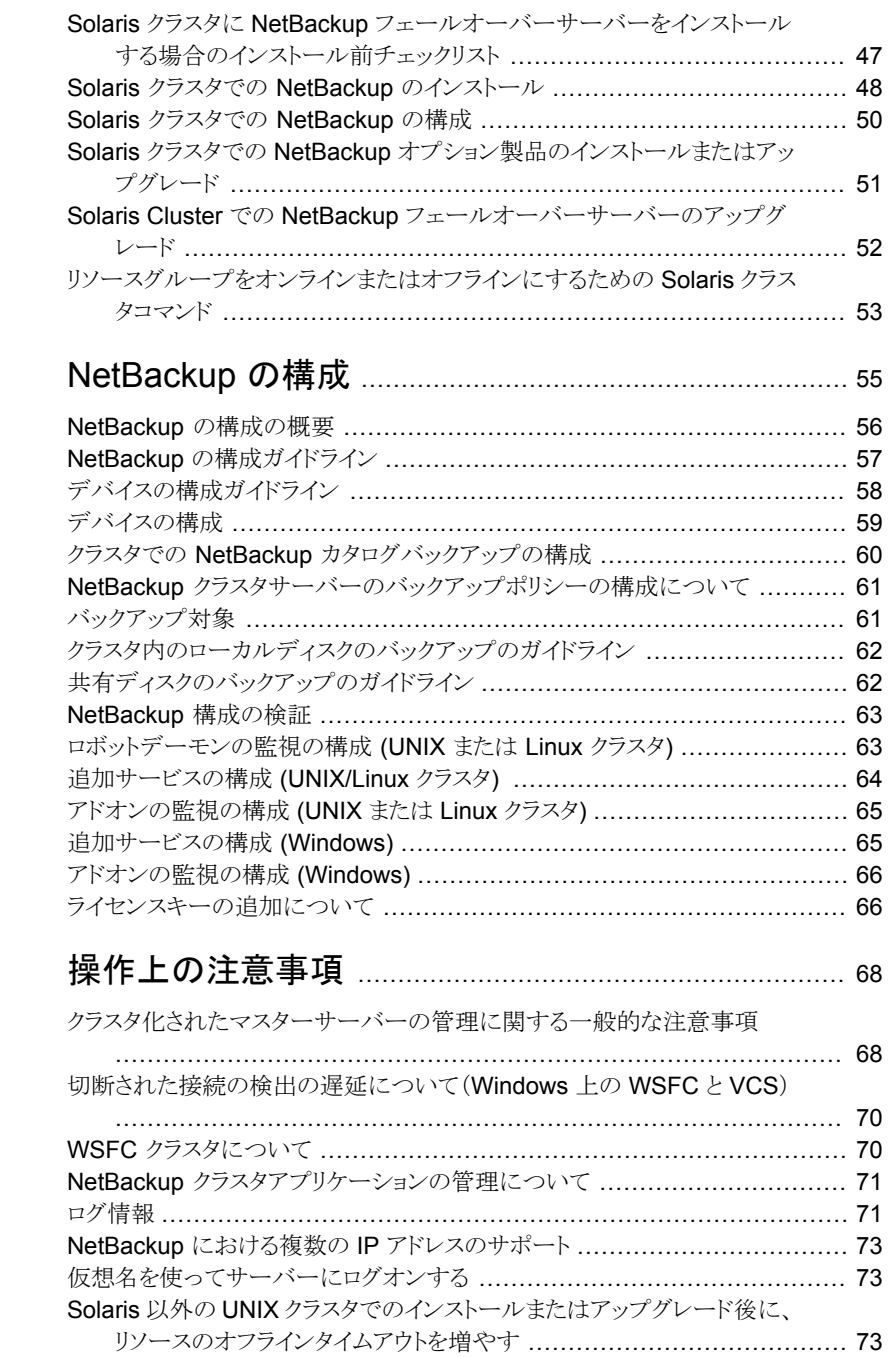

[第](#page-54-0)6章

[第](#page-67-0)7章

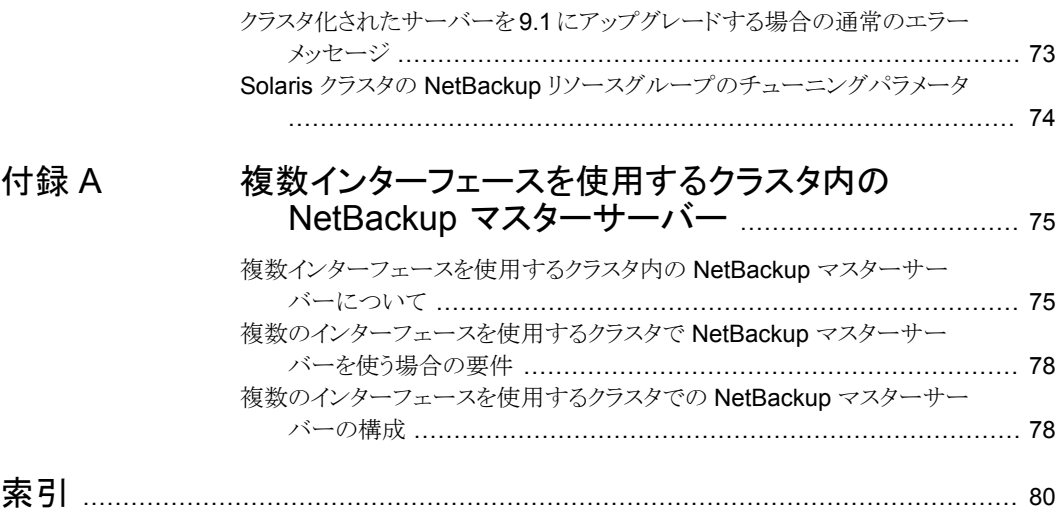

# <span id="page-7-0"></span>NetBackup マスターサー バーのクラスタ化の概要

この章では以下の項目について説明しています。

- NetBackup [のクラスタ化について](#page-7-1)
- クラスタでの NetBackup [フェールオーバーサーバーのデータ保護について](#page-8-2)

**1**

- NetBackup [フェールオーバーサーバーのサポートについて](#page-9-0)
- NetBackup [がサポートされるクラスタソリューション](#page-9-1)
- <span id="page-7-1"></span>■ NetBackup [クラスタの互換性リストへのアクセス](#page-10-0)
- [クラスタソリューションでの](#page-11-0) NetBackup の制限事項について

### **NetBackup** のクラスタ化について

クラスタはアプリケーションおよびデータの高可用性を実現します。クラスタでは、2 台以 上のサーバー (ノード) がネットワークでリンクされます。これらのサーバーではクラスタソ フトウェアが実行され、共有ディスクに各ノードがアクセスできます。ノードが利用できなく なった場合、クラスタリソースを利用可能なノードに移行します (この処理をフェールオー バーと呼びます)。共有ディスクと仮想サーバーは継続して使用できます。フェールオー バー時には、サービスが中断しますが、短時間で済みます。

このマニュアルでは、各種のクラスタソリューションを次のように呼びます。

- Windows Server Failover Clustering を WSFC と呼びます。
- Veritas Volume Manager を Volume Manager と呼びます。
- Veritas Cluster Server を VCS と呼びます。

#### NetBackup のセキュリティ証明書について

<span id="page-8-0"></span>NetBackup はセキュリティ証明書を使って NetBackup ホストを認証します。セキュリティ 証明書は X.509 公開キーインフラストラクチャ (PKI) 標準に適合しています。マスター サーバーは、認証局 (CA) として動作し、ホストに電子証明書を発行します。

NetBackup は、ホスト ID ベースとホスト名ベースの 2 種類の NetBackup ホストセキュリ ティ証明書を提供します。

NetBackup ホストとの接続を確立するとき、セキュリティ証明書は必須です。

メモ**:** セキュリティ証明書は 1 回だけ生成します。

<span id="page-8-1"></span>クラスタ化された NetBackup セットアップの証明書の配備について詳しくは、『NetBackup セキュリティおよび暗号化ガイド』を参照してください。

<http://www.veritas.com/docs/DOC5332>

#### 仮想環境の NetBackup クラスタ化

仮想マシンで実行される NetBackup マスターサーバーは、物理マシンのクラスタ化と同 様の方法で、サポートされているクラスタ技術を使用してクラスタ化できます。クラスタ化さ れた仮想環境の NetBackup のサポートに関する一般的なステートメントについては、以 下のテクニカルノートを参照してください。

[https://www.veritas.com/content/support/en\\_US/doc/NB\\_70\\_80\\_VE](https://www.veritas.com/content/support/en_US/doc/NB_70_80_VE)

物理マシンにそれらをインストールする方法と同様の方法で、仮想マシンに Storage Foundation HAのような製品をインストールできます。ただし、VMware HA またはvMotion は仮想マシン内のアプリケーションレベルではなく、仮想マシンコンテナレベルで動作す るため、それらを使用する場合とは異なります。

<span id="page-8-2"></span>メモ**:** VM 高可用性内の NetBackup を使用したレプリケーションまたは転送ソリューショ ンはベリタスによりサポートされていますが、認証されてはいません(そのようなソリューショ ンの例としては、vSphere HA、ホストベースのレプリケーション、vMotion およびストレー ジの vMotion (VMware など) があります)。仮想化されたアプリケーションとして、 NetBackup は VM 内で配備されていることを認識しておらず、そのようなオペレーション のサポートが Hypervisor のメーカーにより提供されます。

### クラスタでの**NetBackup** フェールオーバーサーバーの データ保護について

NetBackup ではいくつかの方法でクラスタ環境のデータが保護されます。

#### 第1章 NetBackup マスターサーバーのクラスタ化の概要 | 10 **NetBackup** フェールオーバーサーバーのサポートについて

フェールオーバーサーバーとしてインストールする場合、NetBackup サーバーは仮想 サーバーアプリケーションとしてクラスタにインストールされます。このため、サーバーを他 のノードへフェールオーバーできます。サーバーには、ネットワーク名リソース (仮想サー バー名)、IP アドレスリソースおよびディスクリソースが割り当てられます。アクティブノード でエラーが発生すると、NetBackup サーバーは別のノードにフェールオーバーします。 このフェールオーバーによって、NetBackupサーバー自体の高可用性を実現できます。

フェールオーバーマスターサーバーでは、マスターサーバー名として仮想サーバー名を 使用します。この仮想サーバー名は、このマスターサーバーを使用しているすべてのメ ディアサーバーおよびクライアントに対して使用されます。

フェールオーバーの発生時に、実行中であったバックアップジョブは、失敗したバックアッ プの通常の NetBackup の再試行処理によって、再スケジュールされます。別のノードで NetBackup サービスが起動され、バックアップ処理が再開します。

NetBackup フェールオーバーマスターサーバーと NetBackup フェールオーバーメディ アサーバーはアクティブかパッシブのフェールオーバー構成で動作します。アクティブ ノードとパッシブノード (フェールオーバーノード) は、マスターサーバーと同じバージョン である必要があります。

<span id="page-9-0"></span>クラスタでのスタンドアロンメディアサーバーおよび NetBackup クライアントの使用方法 の概要については、このマニュアルの後の部分でも説明します。

### **NetBackup** フェールオーバーサーバーのサポートにつ いて

このマニュアルの各クラスタテクノロジに対する NetBackup フェールオーバーサーバー のアップグレードに関する以下の項の指示に従ってください。

- p.17の「WSFCクラスタでの NetBackup [フェールオーバーサーバーのアップグレー](#page-16-1) [ド」](#page-16-1)を参照してください。
- p.32の「Unix または Linux 上の VCS での NetBackup [フェールオーバーサーバー](#page-31-0) [のアップグレード」](#page-31-0)を参照してください。
- <span id="page-9-1"></span>■ p.40の「Windows 上の VCS での NetBackup [フェールオーバーサーバーのアッ](#page-39-0) [プグレード」](#page-39-0) を参照してください。
- p.52 の「Solaris Cluster での NetBackup [フェールオーバーサーバーのアップグ](#page-51-0) [レード」](#page-51-0) を参照してください。

### **NetBackup** がサポートされるクラスタソリューション

NetBackup は複数のクラスタ環境をサポートします。特定の種類のクラスタでの NetBackup のインストールおよび構成について、詳しい説明が用意されています。

表 [1-1](#page-10-1) に、サポート対象の各クラスタ環境に NetBackup をインストールして構成する方 法について説明する項目を示します。

<span id="page-10-1"></span>表 **1-1** サポートされるクラスタソリューション

| クラスタソリューション            | 参照先                                                    |
|------------------------|--------------------------------------------------------|
| Windows Server フェールオー  | p.13 の「Windows Server Failover Clustering での NetBackup |
| バー クラスタリング             | について」を参照してください。                                        |
| Veritas Cluster Server | p.35 の「Windows 上の Veritas Cluster Server での            |
| Windows 2008, 2008R2   | NetBackup について」を参照してください。                              |
| UNIX または Linux 上の      | p.25 の「UNIX または Linux 上の Veritas Cluster Server での     |
| Veritas Cluster Server | NetBackup について」を参照してください。                              |
| Solaris クラスタ           | p.45 の「Solaris クラスタでの NetBackup について」を参照し<br>てください。    |

### **NetBackup** クラスタの互換性リストへのアクセス

<span id="page-10-0"></span>ベリタス社のサポート Web サイトでは、NetBackup の最新のプラットフォームサポート情 報を参照できます。 Web サイトで最新情報を検索するには、次の手順を実行します。

**NetBackup** クラスタの互換性リストにアクセスする方法

**1** 次の Web サイトに移動します。

[https://www.veritas.com/support/en\\_US.html](https://www.veritas.com/support/en_US.html)

**2** [Find Your Product]ボックスで、[NetBackup Enterprise Server]と入力し、 [>]オプションをクリックします。

Windows Server Failover Clustering と Windows 用の Veritas Cluster Server の場合は、[NetBackup Server]も選択できます。

- **3** 右側のリストで、[Compatibility List]をクリックします。
- **4** サポートされているクラスタ環境については、次のリストを参照してください。

Veritas NetBackup (tm) Enterprise Server *x.x*/NetBackup Server *x.x* Cluster Compatibility (更新日)

*x.x* は現在のリリース番号です。 *date* が最新の日付のものを検索します。

**5** PDF 文書のリンクをクリックします。

### クラスタソリューションでの **NetBackup** の制限事項に ついて

<span id="page-11-0"></span>クラスタ内の NetBackup には、次の一般的な制限事項があります。

- NetBackupでは、既存のフェールオーバー非対応 NetBackupサーバーの、フェー ルオーバー対応 NetBackup サーバーへのアップグレードはサポートされていませ ん。ベリタス社のテクニカルサポートにお問い合わせください。
- NetBackup のすべてのノードは同じオペレーティングシステムと NetBackup のバー ジョンを実行している必要があります。
- NetBackupクラスタは単一のクラスタで複数のマスターサーバーをサポートしません。
- NetBackup サーバークラスタは Windows でのみサポートされ、UNIX と Linux プ ラットフォームではサポートされません。
- NetBackup Enterprise Server クラスタは Windows と Linux プラットフォームでサ ポートされます。
- NetBackup Enterprise Server はすべてのクラスタソリューションでサポートされます。 p.10の「NetBackup [がサポートされるクラスタソリューション」](#page-9-1)を参照してください。
- NetBackup オプションに固有の制限事項については『NetBackup リリースノート』を 参照してください。 [https://www.veritas.com/support/en\\_US/article.DOC5332](https://www.veritas.com/support/en_US/article.DOC5332) Media Manager に固有の制限事項については『NetBackup 管理者ガイド』を参照

してください。

[https://www.veritas.com/support/en\\_US/article.DOC5332](https://www.veritas.com/support/en_US/article.DOC5332)

## <span id="page-12-0"></span>Windows Server Failover Clustering での NetBackup

この章では以下の項目について説明しています。

- Windows Server Failover Clustering での [NetBackup](#page-12-1) について
- WSFC クラスタでの NetBackup [のインストール前提条件](#page-13-0)
- WSFC クラスタへの NetBackup [フェールオーバーサーバーのインストール](#page-14-0)

**2**

- WSFC クラスタでの [NetBackup](#page-16-0) の構成
- WSFC クラスタでの NetBackup [フェールオーバーサーバーのアップグレード](#page-16-1)
- [クラスタクォーラムのリストア](#page-18-0)
- [ディレクトリサービスによるクラスタクォーラムのノードへのリストア](#page-19-0)
- **WSFC** [のディザスタリカバリの準備](#page-20-0)
- WSFC [のディザスタリカバリ](#page-20-1)
- <span id="page-12-1"></span>WSFC [クラスタ全体のリカバリ](#page-20-2)
- [すべての共有ディスクのリカバリ](#page-21-0)
- 共有ディスクでの NetBackup [データのリカバリについて](#page-22-0)

## **Windows Server Failover Clustering** での **NetBackup** について

WSFC (Windows Server Failover Clustering) は、クラスタ構成の高可用性ソリューショ ンです。Windows Server Failover Clustering を使うと、システムとアプリケーションサー

ビスを監視できます。WSFCの動作、インストール、管理の方法について詳しくは、WSFC のマニュアルを参照してください。

NetBackup をインストールおよび管理する方法について詳しくは、『NetBackup インス トールガイド』および『NetBackup 管理者ガイド Vol. 1』を参照してください。

[https://www.veritas.com/support/en\\_US/article.DOC5332](https://www.veritas.com/support/en_US/article.DOC5332)

NetBackup は、フェールオーバー非対応サーバーとして、および仮想ストレージユニッ トを含むスタンドアロンメディアサーバーとしてクラスタに構成できます。詳しくは、 『NetBackup 高可用性の環境 管理者ガイド』を参照してください。

<span id="page-13-0"></span>[https://www.veritas.com/support/en\\_US/article.DOC5332](https://www.veritas.com/support/en_US/article.DOC5332)

#### **WSFC** クラスタでの **NetBackup** のインストール前提条 件

WSFC 環境に NetBackup フェールオーバーサーバーをインストールおよび構成する には、次の要件が満たされている必要があります。

- WSFC および現在の NetBackup バージョンで、ハードウェアがサポートされている ことを確認します。 サポート対象のストレージデバイスのリストについては、次の Web サイトを参照してください。また、WSFC のマニュアルも参照してください。 [https://www.veritas.com/support/en\\_US/article.000033647](https://www.veritas.com/support/en_US/article.000033647)
- ストレージデバイスが正常にインストールおよび構成されて、Windows環境で動作し ていることを確認します。 『NetBackup インストールガイド』のストレージデバイスの構 成に関する情報を参照してください。 [https://www.veritas.com/support/en\\_US/article.DOC5332](https://www.veritas.com/support/en_US/article.DOC5332)
- Windows Server Failover Clustering が正しくインストールされ、構成されていること を確認します。 NetBackup は、WSFC でサポートされるすべてのノードにインストー ルできます。 インストールされている Windows のレベルに応じて、WSFC は、クラス タで最大 4 ノードまたは 8 ノードをサポートします。
- NetBackupをインストールする各ノードにロボットデバイスとテープデバイスを物理的 に接続します。デバイスはSCSI またはファイバーチャネルで接続します。OS コマン ドを使用してすべてのデバイスが正しく接続されていることを確認します。 『NetBackup デバイス構成ガイド』を参照してください。 [https://www.veritas.com/support/en\\_US/article.DOC5332](https://www.veritas.com/support/en_US/article.DOC5332)
- 仮想 IP アドレスおよび仮想ホスト名を NetBackup クラスタグループに割り当ててい ることを確認します。NetBackup クラスタグループに対してのみこれらを使用します。 また、クラスタで NetBackup のインストールが初めて実行されるノードのディスクリソー スがオンラインであることも確認します。

このリリースの NetBackup では IPv6 がサポートされています。

p.73 の「NetBackup における複数の IP [アドレスのサポート」](#page-72-0)を参照してください。

- Cluster Administrator を使用して、NetBackup が使用する各ディスクリソースの [Possible Owners]リストに、NetBackup がフェールオーバーできる各ノードが含ま れていることを確認します。
- NetBackup Enterprise Server または NetBackup サーバーの現在のバージョンの インストールプログラムおよび有効なライセンスキーを確認します。
- NetBackup フェールオーバーマスターサーバーをリモートで管理するには、使うす べての NetBackup サーバーに、Windows Server Failover Clustering Administrator がインストールされている必要があります。また、フェールオーバークラスタマネージャ がすべての NetBackup 管理クライアントにインストールされている必要があります。
- サーバークラスタに対する管理者権限かドメイン管理クレデンシャルを持つ必要があ ります。
- <span id="page-14-0"></span>■ Windows では、プッシュインストールする場合、クラスタの両方のノードでパブリック ネットワークの名前が同じである必要があります。
- すべてのノードの同じパスに NetBackup をインストールする必要があります。

### **WSFC** クラスタへの**NetBackup** フェールオーバーサー バーのインストール

インストールを始める前に、次の注意事項を確認してください。

■ ここで説明する手順では、NetBackup フェールオーバーサーバーの新規インストー ルを想定しています。 NetBackup を初期インストールするのではなく、アップグレードする場合は、アップグ レード手順を実行します。

p.17 の 「WSFC クラスタでの NetBackup [フェールオーバーサーバーのアップグレー](#page-16-1) [ド」](#page-16-1)を参照してください。

- NetBackup がフェールオーバー可能な各ノードに同じ種類の NetBackup サーバー をインストールする必要があります。
- Microsoft 社の制限によって、仮想名に 15 文字を超える名前を指定することはでき ません。

メモ**:** WSFC で NetBackup をクラスタグループとして構成した後は、グループ名を変更 しないでください。

インストールプログラムによって、次の処理が実行されます。

■ 共有ディスクのリソースがオンラインになっているノードに NetBackup をインストール します。

- それぞれの非アクティブノードへのプッシュインストールが実行され、マスターサー バーのインストールで指定した単一ライセンスキーが格納されます。
- NetBackup リソースがオンラインになります。

NetBackup を初期インストールするのではなく、アップグレードする場合は、別の手順を 実行する必要があります。

p.17 の 「WSFC クラスタでの NetBackup [フェールオーバーサーバーのアップグレー](#page-16-1) [ド」](#page-16-1) を参照してください。

#### **WSFC** クラスタに **NetBackup** フェールオーバーサーバーをインストールする方法

- **1** クラスタのすべてのノードに NetBackup をインストールします。このインストールは 次の方法で行うことができます。
	- (共有ディスクがオンラインになっている)クラスタノードにインストールし、クラスタ の他のすべてのノードにプッシュインストールします。 または
	- (共有ディスクがオンラインになっている)クラスタノードにインストールします。最 初のノードへのインストール後に、クラスタの他のすべてのノードに手動でインス トールします。

『 NetBackup インストールガイド』に記載されている手順に従って、クラスタ環境に NetBackup をインストールします。

[https://www.veritas.com/support/en\\_US/article.DOC5332](https://www.veritas.com/support/en_US/article.DOC5332)

- **2** サーバーのリストを指定するように求められたら、NetBackup フェールオーバーサー バーにアクセスする必要のあるサーバーをすべて入力します。
- **3** インストール後、クラスタ内のすべてのノードでセキュリティ証明書を取得します。

クラスタ化された NetBackup セットアップでの証明書の取得について詳しくは、 『NetBackup セキュリティおよび暗号化ガイド』を参照してください。

<http://www.veritas.com/docs/DOC5332>

**4** (OpsCenter 用などに) 追加のライセンスキーを追加していた場合、インストール後 にフェールオーバーを実行し、クラスタ内の各ノードにこれらのキーを追加します。

p.66 の [「ライセンスキーの追加について」](#page-65-1) を参照してください。

- **5** 個別にインストールする必要のあるすべてのオプション製品をインストールします。 Windows オプション製品の多くは固有のライセンスキーのみを必要とし、個別にイ ンストールする必要はありません。詳しくは、特定のオプション製品に関する NetBackup のマニュアルを参照してください。
- **6** インストールが完了したら、NetBackup の構成に進みます。

p.17 の「WSFC クラスタでの [NetBackup](#page-16-0) の構成」を参照してください。

### **WSFC** クラスタでの **NetBackup** の構成

<span id="page-16-0"></span>クラスタで NetBackup サーバーを構成するには、次の手順を実行します。

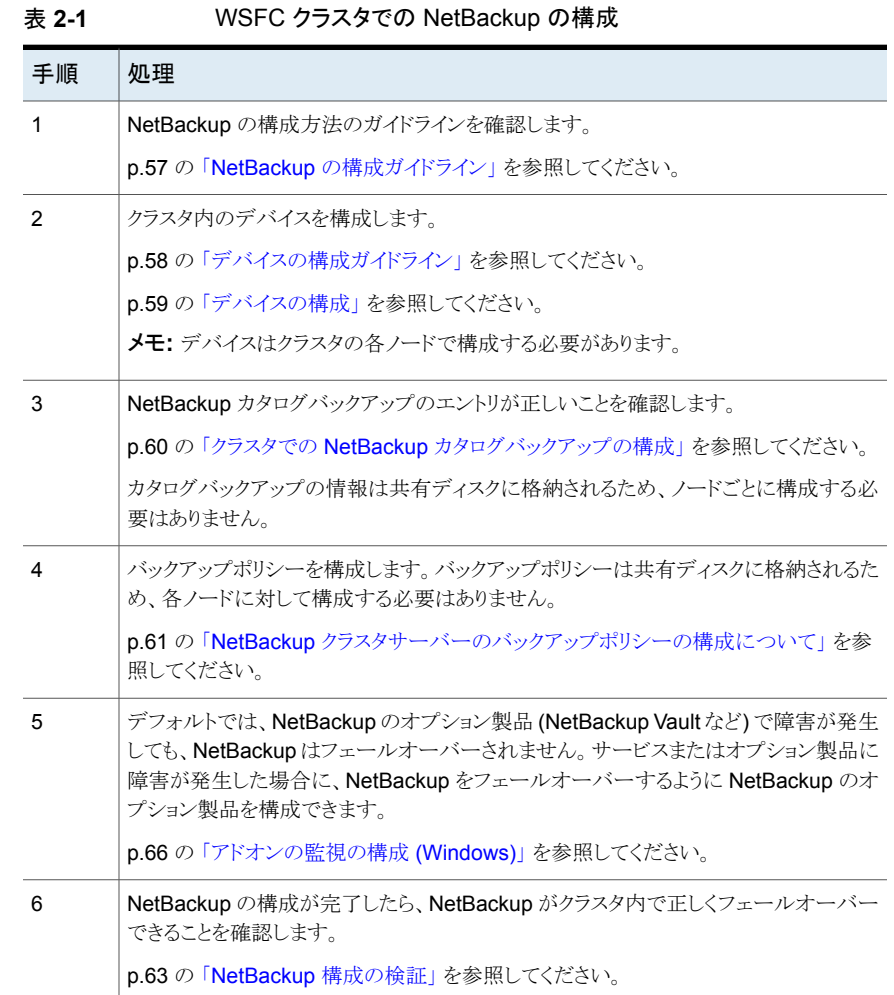

### <span id="page-16-1"></span>**WSFC** クラスタでの **NetBackup** フェールオーバーサー バーのアップグレード

NetBackup をアップグレードする場合には、次の手順を実行します。

メモ**:** NetBackup では、既存のフェールオーバー非対応NetBackup サーバーの、フェー ルオーバー対応 NetBackup サーバーへのアップグレードはサポートされていません。 ベリタス社のテクニカルサポートにお問い合わせください。

メモ**:** NetBackup クラスタ構成を手動で変更したり外部スクリプトによって変更されている 場合には、NetBackup クラスタレジストリに正しく反映されていることを確認します。

#### **WSFC** クラスタで **NetBackup** フェールオーバーサーバーをアップグレードする方法

**1** カタログバックアップを含むクラスタ環境の有効なバックアップが存在することを確認 します。

p.60 の 「クラスタでの NetBackup [カタログバックアップの構成」](#page-59-0)を参照してくださ い。

- **2** クラスタ外で実行されている各 NetBackup サーバーについて、サーバーリストが正 しいことを確認します。このリストには、NetBackup を実行できる各ノードの名前と仮 想サーバーの名前が含まれている必要があります。
- **3** アップグレードを実行する前に、ディスクリソース、仮想 IP、仮想名を除くすべての NetBackup リソースをオフラインにします。
- **4** 『NetBackup インストールガイド』に記載されている手順に従って、クラスタ環境で NetBackup をアップグレードします。

[https://www.veritas.com/support/en\\_US/article.DOC5332](https://www.veritas.com/support/en_US/article.DOC5332)

インストールプログラムによって、次の処理が実行されます。

- アクティブノードの NetBackup がアップグレードされます。
- それぞれの非アクティブノードへのプッシュインストールが実行されます。
- NetBackup リソースがオンラインになります。
- **5** アップグレードをインストールしたら、クラスタ内のすべてのノードにセキュリティ証明 書が配備されているかどうかを確認します。配備されていない場合、クラスタ内のす べてのノードでセキュリティ証明書を生成します。

クラスタ化された NetBackup セットアップでの証明書の配備について詳しくは、 『NetBackup セキュリティおよび暗号化ガイド』を参照してください。

<http://www.veritas.com/docs/DOC5332>

**6** すべてのオプション製品をアップグレードして構成します。

オプション製品の多くはライセンスキーのみを必要とし、個別にアップグレードする 必要はありません。特定のオプション製品のインストールと構成方法について詳しく は、そのオプションに関する NetBackup のマニュアルを参照してください。

### クラスタクォーラムのリストア

<span id="page-18-0"></span>クラスタクォーラムは、各ノードのシステム状態またはシャドウコピーコンポーネントの一部 としてバックアップされます。クラスタクォーラムをリストアするには、クラスタの他のノードを オフラインにする必要があります。クラスタクォーラムをリストアする前に、クラスタの他の ノードをオフラインにできない場合は、次の手順に従います。

#### <span id="page-18-1"></span>他のノードがオンラインの場合に、クラスタクォーラムのリストアを強制的に実行する方 法

**1** 次のレジストリエントリを作成します。

HKEY\_LOCAL\_MACHINE¥Software¥VERITAS¥NetBackup¥CurrentVersion¥ Config¥Cluster Database Force Restore

レジストリエントリは、実際には 1 行で記述する必要があります。必要に応じて、この レジストリ値にデータ型 REG SZ および値 YES を指定します。この値を設定する と、オンラインのすべてのノードで、クラスタサービスが停止します。

**2** ターゲットサーバーで Active Directory が実行中であるか、ターゲットサーバーが 現在ドメインコントローラである場合、リストア手順は異なります。

p.20 の [「ディレクトリサービスによるクラスタクォーラムのノードへのリストア」](#page-19-0) を参照 してください。

#### クラスタクォーラムをリストアする方法

- **1** クラスタの他のノードがオンラインの場合は、前述の手順で説明したレジストリエント リを作成します。
- **2** NetBackup のバックアップ、アーカイブおよびリストアインターフェースで、[リストア (Restore)]ウィンドウを開きます。
- **3** クラスタのこのノードのシステム状態またはシャドウコピーコンポーネントのバックアッ プが含まれるバックアップイメージ (またはイメージの範囲) を選択します。
- **4** [すべてのフォルダ (All Folders)]ペインで、[System\_State]または[シャドーコン ポーネント (Shadow Copy Components)]を選択します。
- **5** クラスタクォーラムが以前に存在していたディスクが変更された場合は、レジストリエ ントリを設定します。この手順によってリストアが継続されます。

p.19の[「他のノードがオンラインの場合に、クラスタクォーラムのリストアを強制的に](#page-18-1) [実行する方法」](#page-18-1)を参照してください。

ディスクが新しいものに交換されている場合があります。または、クラスタクォーラム が異なるディスクに存在するようにディスク構成が変更されている場合もあります。後 者の場合、クラスタクォーラムが含まれるディスクに同じドライブ文字を使用できます。 ドライブ文字は、構成が変更された場合でも同じものを使用することができます。ま た、リストアメディアに格納されているディスク署名がクラスタクォーラムに格納されて いるディスク署名と一致しない場合でも、同じものを使用することができます。

- **6** リストアを続行します。
- <span id="page-19-0"></span>**7** リストア処理が完了したら、クラスタノードを再起動します。または、フェールオーバー クラスタマネージャを使用して、任意のノードで停止しているクラスタサービスを再起 動します。

### ディレクトリサービスによるクラスタクォーラムのノードへ のリストア

Active Directory を実行しているノードまたは現在ドメインコントローラであるノードにクォー ラムをリストアするには、ノードが[ディレクトリサービス復元モード (Directory Services Restore Mode)]である必要があります。クラスタサービスはこのモードで実行できませ ん。そのため、システム状態またはシャドウコピーコンポーネントのリストア後、ノードを再 起動した後に、クラスタクォーラムを個別にリストアする必要があります。

#### **Active Directory** を実行しているノードまたは現在ドメインコントローラであるノードにク ラスタクォーラムをリストアする方法

- **1** NetBackup のバックアップ、アーカイブおよびリストアインターフェースで、[リストア (Restore)]ウィンドウを開きます。
- **2** リストアするバックアップが含まれるバックアップイメージ (またはイメージの範囲) を 選択します。
- **3** 次のように、リストアからクラスタクォーラムを除外します。
	- [System\_State]を展開し、次に[Cluster\_Database]を選択解除します。
	- 「シャドウコピーコンポーネント (Shadow Copy Components)]、「システム状態 (System State)]の順に展開し、次に [Cluster\_Quorum]を選択解除します。
- **4** リストアを続行します。
- **5** リストア処理が完了したら、クラスタノードをセーフ (修復) モードで再起動します。そ の後、[ディレクトリサービス復元モード (Directory Services Restore Mode)]を選 択します。
- **6 NetBackup** サービスを開始します。
- **7** NetBackup のバックアップ、アーカイブおよびリストアインターフェースを開きます。
- **8** 次のように、クラスタクォーラムのみ選択します。
	- [System\_State]を展開し、[Cluster\_Database]のみを選択します。
	- [シャドウコピーコンポーネント (Shadow Copy Components)]、[システム状態 (System State)]の順に展開し、[Cluster\_Quorum]のみを選択します。

**9** クラスタクォーラムが以前に存在していたディスクが変更された場合は、レジストリエ ントリを設定する必要があります。この手順によってリストアが継続されます。

p.19 の [「他のノードがオンラインの場合に、クラスタクォーラムのリストアを強制的に](#page-18-1) [実行する方法」](#page-18-1)を参照してください。

ディスクが新しいものに交換されている場合があります。または、クラスタクォーラム が異なるディスクに存在するようにディスク構成が変更されている場合もあります。後 者の場合、クラスタクォーラムが含まれるディスクに同じドライブ文字を使用できます。 ドライブ文字は、構成が変更された場合でも同じものを使用することができます。ま た、リストアメディアに格納されているディスク署名がクラスタクォーラムに格納されて いるディスク署名と一致しない場合でも、同じものを使用することができます。

- **10** リストアを続行します。
- **11** リストアが完了したら、ターゲットノードを再起動します。
- <span id="page-20-0"></span>**12** Failover Cluster Manager を使用して、任意のノードで停止しているクラスタサービ スを再起動します。

### **WSFC** のディザスタリカバリの準備

<span id="page-20-1"></span>WSFC のリカバリの完全な指示については、Microsoft 社のマニュアルを参照してくださ い。Veritas のマニュアルでは、NetBackup を使ってバックアップしたオブジェクトのリス トアの手順のみを説明しています。

### **WSFC** のディザスタリカバリ

次の項で、さまざまなディザスタリカバリのシナリオについて説明します。

- p.21 の 「WSFC [クラスタ全体のリカバリ」](#page-20-2) を参照してください。
- p.22 の [「すべての共有ディスクのリカバリ」](#page-21-0) を参照してください。
- <span id="page-20-2"></span>■ p.23 の 「共有ディスクでの NetBackup [データのリカバリについて」](#page-22-0) を参照してくださ い。

この最後の項では、NetBackup アプリケーションが存在する共有ディスクをリカバリす る方法について説明します。

### **WSFC** クラスタ全体のリカバリ

次の手順は、クラスタ内のノードを障害発生前の状態にリカバリする方法について説明し ます。

#### **WSFC** クラスタ全体をリカバリする方法

- **1** リカバリする最初のノードに、Windows オペレーティングシステムと、障害発生前に 適用していた最新の Service Pack を再インストールします。
- **2** ノードの動作に必要な他のすべてのドライバまたはアプリケーションをインストールし ます。
- **3** クラスタのノードを起動したら、ドライブ文字が元のクラスタ構成と一致していることを 確認します。元の構成と一致していない場合は、ディスクアドミニストレータを使用し て、Windows によって作成されたハードドライブの番号付けスキームを制御できま す。
- **4** リカバリする必要がある残りのすべてのノードに、Windows と、障害発生前に適用し ていた最新の Service Pack を再インストールします。
- **5** クラスタサービスを再インストールし、クラスタをオンラインにします。
- **6** 障害発生前にインストールしていた NetBackup ソフトウェアをクラスタに再インストー ルします。
- **7** 手順を続行する前に、適切な NetBackup カタログリカバリの手順を実行して、 NetBackup カタログ情報をリストアします。

NetBackup カタログデータベースのリカバリについて詳しくは、『NetBackup トラブ ルシューティングガイド』を参照してください。

[https://www.veritas.com/support/en\\_US/article.DOC5332](https://www.veritas.com/support/en_US/article.DOC5332)

- **8** 仮想サーバーからデータファイルをリストアします。
- <span id="page-21-0"></span>**9** データベースを共有ドライブにリストアする必要がある場合は、『NetBackup 管理者 ガイド』を参照して、NetBackup エージェントでリストアを続行してください。

[https://www.veritas.com/support/en\\_US/article.DOC5332](https://www.veritas.com/support/en_US/article.DOC5332)

#### すべての共有ディスクのリカバリ

次の手順は、WSFC クラスタ内の共有ディスクをリカバリする方法を示します。

#### すべての共有ディスクをリカバリする方法

- **1** 両方のノードからクラスタソフトウェアをアンインストールします。
- **2** 共有ディスクを交換し、再パーティション化します。
- **3** クラスタソフトウェアを再インストールします。
- **4** すべての NetBackup 共有ディスクに、NetBackup の最初のインストールおよび構 成時に使用していたドライブ文字が割り当てられていることを確認します。
- **5** クラスタ用に NetBackup を再構成するには、アクティブノードで次の手順を実行し ます。

■ 次のコマンドを実行します。

bpclusterutil -ci

- データベースを再作成します。
- 次のコマンドを実行します。

```
tpext
bpclusterutil -online
```
**6** 手順を続行する前に、適切な NetBackup カタログリカバリの手順を実行して、共有 ディスクに NetBackup カタログ情報をリストアします。NetBackup カタログデータ ベースのリカバリについて詳しくは、『NetBackup トラブルシューティングガイド』を参 照してください。

[https://www.veritas.com/support/en\\_US/article.DOC5332](https://www.veritas.com/support/en_US/article.DOC5332)

<span id="page-22-0"></span>**7** NetBackup を使用して、共有ディスクにデータをリストアします。リストアの実行方法 について詳しくは、『NetBackup バックアップ、アーカイブおよびリストアスタートガイ ド』を参照してください。

[https://www.veritas.com/support/en\\_US/article.DOC5332](https://www.veritas.com/support/en_US/article.DOC5332)

### 共有ディスクでの **NetBackup** データのリカバリについ て

NetBackup フェールオーバーサーバーで使用していた共有ディスクをリカバリするには、 適切な NetBackup カタログリカバリの手順を実行して、共有ディスクにカタログ情報をリ ストアします。

NetBackup カタログデータベースのリカバリについて詳しくは、『NetBackup トラブル シューティングガイド』を参照してください。

[https://www.veritas.com/support/en\\_US/article.DOC5332](https://www.veritas.com/support/en_US/article.DOC5332)

# <span id="page-23-0"></span>UNIX または Linux 上の Veritas Cluster Server で の NetBackup

この章では以下の項目について説明しています。

- UNIX または Linux 上の Veritas Cluster Server での [NetBackup](#page-24-0) について
- UNIX または Linux 上の VCS での NetBackup [のインストール前提条件](#page-24-1)
- Unix または Linux 上の VCS に NetBackup [フェールオーバーサーバーをインストー](#page-25-0) [ルする場合のインストール前チェックリストについて](#page-25-0)

**3**

- Unix または Linux 上の VCS での NetBackup [フェールオーバーサーバーのインス](#page-27-0) [トール](#page-27-0)
- Unix または Linux 上の VCS での NetBackup [フェールオーバーサーバーの構成](#page-29-0)
- [既存のクラスタへのノードの追加について](#page-30-0)
- UNIX または Linux 上の VCS での NetBackup [オプション製品のインストールまた](#page-30-1) [はアップグレード](#page-30-1)
- Unix または Linux 上の VCS での NetBackup [フェールオーバーサーバーのアップ](#page-31-0) [グレード](#page-31-0)

### **UNIX** または **Linux** 上の **Veritas Cluster Server** で の **NetBackup** について

<span id="page-24-0"></span>Veritas Cluster Server (VCS) は、クラスタ構成の高可用性ソリューションです。VCS を 使用すると、システムおよびアプリケーションサービスを監視し、ハードウェアやソフトウェ アの障害発生時に別のシステムでサービスを再起動できます。

NetBackup は、フェールオーバー非対応サーバーとして、および仮想ストレージユニッ トを含むスタンドアロンメディアサーバーとしてクラスタに構成できます。詳しくは、 『NetBackup 高可用性の環境 管理者ガイド』を参照してください。

[https://www.veritas.com/support/en\\_US/article.DOC5332](https://www.veritas.com/support/en_US/article.DOC5332)

NetBackup では、VCS で GCO (Global Cluster Option) を使用できます。NetBackup で GCOを構成し、使用する方法については、『Symantec NetBackup 高可用性の環 境 管理者ガイド』を参照してください。

<span id="page-24-1"></span>[https://www.veritas.com/support/en\\_US/article.DOC5332](https://www.veritas.com/support/en_US/article.DOC5332)

### **UNIX** または **Linux** 上の **VCS** での **NetBackup** のイ ンストール前提条件

NetBackup フェールオーバーサーバーをインストールおよび構成するには、次の要件 が満たされている必要があります。

■ VCS および現在の NetBackup Enterprise Server バージョンで、ハードウェアがサ ポートされることを確認します。サポート対象のストレージデバイスのリストについては、 次の Web サイトを参照してください。 [https://www.veritas.com/support/en\\_US/article.000033647](https://www.veritas.com/support/en_US/article.000033647)

- サポートされている VCS が Solaris、または Linux に正しくインストールおよび構成 されていることを確認します。『Veritas Cluster Server インストールガイド』に記載さ れている手順を参照してください。
- NetBackup で使用するのと同じ名前の VCSリソースグループおよびリソースが存在 しないことを確認します。
- 共有ディスクを構成して、NetBackup をインストールするすべてのクラスタノードにア クセス可能な状態であることを確認します。ディスクをマウントできることも確認します。
- VCS の NetBackup リソースに IP アドレス (仮想 IP) およびホスト名 (仮想名) を割 り当てていることを確認します。NetBackupリソースに対してのみこれらを使用します。 また、IP アドレスに ping を実行し、IP アドレスが plumb されていないことを検証しま す。

VCS-UNIX の場合、ノードの IP アドレスと仮想名の IP アドレスは同じ形式 (IPv6 ま たは IPv4) である必要があります。

第3章 UNIX または Linux 上の Veritas Cluster Server での NetBackup | 26 **Unix** または **Linux** 上の **VCS** に **NetBackup** フェールオーバーサーバーをインストールする場合のインストール前チェック リストについて

> このリリースの NetBackup では IPv6 がサポートされています。 p.73 の 「NetBackup における複数の IP [アドレスのサポート」](#page-72-0) を参照してください。

メモ**:** ノードの IP 形式は仮想の IP 形式と同じである必要があります。

- NetBackup をインストールする、クラスタの各ノードで、SSHを使用できることを確認 します。root ユーザーとして、パスワードを入力せずにクラスタ内の各ノードにリモー トログオンできる必要があります。この必要があるのは、NetBackup サーバー、 NetBackupオプション製品のインストール、アップグレード、構成を行うときだけです。 インストールと構成を完了した後は SSH を無効にできます。
- クラスタ化された NetBackup マスターサーバーでは、マスターサーバーがロボット制 御ホストの場合、NetBackup をインストールする各ノードにロボットデバイスとテープ デバイスを物理的に接続します。デバイスは SCSI またはファイバーチャネルで接続 します。OS コマンドを使用してすべてのデバイスが正しく接続されていることを確認 します。『NetBackup デバイス構成ガイド』を参照してください。 [https://www.veritas.com/support/en\\_US/article.DOC5332](https://www.veritas.com/support/en_US/article.DOC5332)
- <span id="page-25-0"></span>■ NetBackup Enterprise Server の現在のバージョンのインストールプログラムおよび 有効なライセンスキーを確認します。

### **Unix** または **Linux** 上の **VCS** に **NetBackup** フェール オーバーサーバーをインストールする場合のインストー ル前チェックリストについて

NetBackup Enterprise Server は、インストール中に特定のクラスタ関連情報を要求しま す。インストールを開始する前に、全構成のチェックリストおよび固有の構成のチェックリ ストに記入します。

p.26 の「NetBackup [のインストール情報](#page-25-1) (すべての VCS 構成用)」を参照してくださ い。

<span id="page-25-1"></span>p.27 の 「NetBackup [のインストール情報](#page-26-0) (特定の VCS 構成用)」 を参照してください。

メモ**:** 構成ユーティリティでは、他の指定がある場合を除き、すべての属性値がグローバ ルに処理されます。

#### NetBackup のインストール情報 (すべての VCS 構成用)

次の情報は、すべての VCS クラスタ構成に必要です。

■ NetBackup の仮想名

第3章 UNIX または Linux 上の Veritas Cluster Server での NetBackup | 27 **Unix** または **Linux** 上の **VCS** に **NetBackup** フェールオーバーサーバーをインストールする場合のインストール前チェック リストについて

- IP アドレス
- サブネットマスクまたは接頭辞の長さ
- <span id="page-26-0"></span>■ ノード名 次の情報は各ノードに必要です。
	- IP アドレス
	- ネットワークデバイス名 (NIC)

#### NetBackup のインストール情報 (特定の VCS 構成用)

次の情報は、VCS を使用している場合に必要です。ご使用の構成に合うシナリオを確認 してください。

| リソース                  | 例                        |
|-----------------------|--------------------------|
| ディスクグループリソース          |                          |
| ディスクグループ (disk group) | nbudg                    |
| 開始ボリューム               | 0 または 1                  |
| 終了ボリューム               | 0 または 1                  |
| ボリュームリソース (任意)        |                          |
| ボリューム                 | nbuvol                   |
| マウントリソース              |                          |
| マウントポイント              | /opt/VRTSnbu             |
| ブロック型デバイス             | /dev/vx/dsk/nbudg/nbuvol |
| FS 形式                 | vxfs                     |
| マウントオプション             | (任意)                     |
| Fsck オプション            | (他のオプションを追加する場合は、-γも必要)  |

表 **3-1** 例 1 - VxVM を使用する場合の VCS

#### 表 **3-2** 例 2 - Volume Manager を使用しない場合の VCS

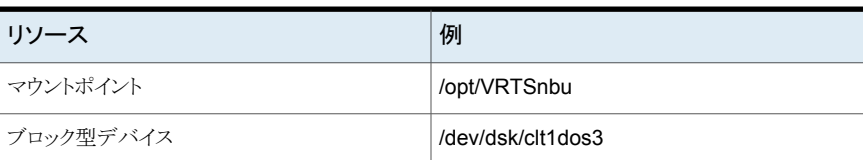

<span id="page-27-0"></span>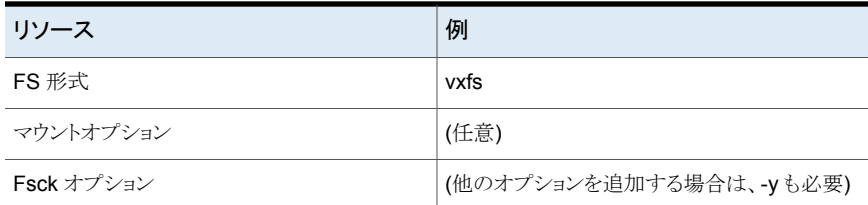

### **Unix** または **Linux** 上の **VCS** での **NetBackup** フェー ルオーバーサーバーのインストール

このトピックでは、UNIX および Linux 上の VCS にフェールオーバーアプリケーションと して新規に NetBackup Enterprise Server をインストールおよび構成する方法について 説明します。 NetBackup をアップグレードする場合は、異なる手順を実行する必要があ ります。

p.32 の 「Unix または Linux 上の VCS での NetBackup [フェールオーバーサーバーの](#page-31-0) アップグレード を参照してください。

メモ**:** NetBackup がフェールオーバー可能な各ノードに、NetBackup マスターサーバー をインストールする必要があります。同じ NetBackup 構成で、別々のフェールオーバー マスターサーバーを使用することはできません。

次の手順は、VCS クラスタ内の NetBackup フェールオーバーサーバーをインストール して構成する方法を示しています。

メモ**:** NetBackup は自動的にサポート対象のクラスタテクノロジを検出し、それに基づい て質問をプロンプトに表示します。クラスタ設定に関するこれらの質問が表示されない場 合は、スクリプトを終了し、クラスタが正しく構成されていることを確認してください。

#### **NetBackup** フェールオーバーサーバーをインストールする方法

**1** 全構成のチェックリストおよび固有の環境のチェックリストに記入します。

p.26 の 「NetBackup [のインストール情報](#page-25-1) (すべての VCS 構成用)」 を参照してく ださい。

p.26 の 「Unix または Linux 上の VCS に NetBackup [フェールオーバーサーバー](#page-25-0) [をインストールする場合のインストール前チェックリストについて」](#page-25-0) を参照してくださ い。

**2** クラスタ内のすべてのノードで共有ディスクがマウントされていないことを確認します。

マウントされている場合は、NetBackup 共有マウントポイントをマウント解除します。 マウントポイントが有効なボリュームを停止し、クラスタのすべてのノードでそのボリュー ムのディスクグループをデポートします。

**3** 『NetBackup インストールガイド』に記載されている手順に従って、NetBackup をイ ンストールします。

[https://www.veritas.com/support/en\\_US/article.DOC5332](https://www.veritas.com/support/en_US/article.DOC5332)

次の点に注意してください。

- NetBackup がフェールオーバーできる各ノードに NetBackup をインストールし ます。
- NetBackup サーバー名には仮想名を使用します。

注意**:** プロンプトが表示されたら、インストール中に指定したのと同じ仮想クラスタ名 を指定する必要があります。この名前は、すべてのノードで同じ形式(FQDN/短縮) になっている必要があります。

- **4** NetBackup をクラスタ設定でインストールしている場合は、確認のプロンプトが表示 されます。
	- NetBackup を最初のノードにインストールするときに、NetBackup クラスタの作 成を確認するプロンプトが表示されます。NetBackup を HA モードで設定する には、「Yes」と入力します。
	- NetBackup を以降のノードにインストールするときに、すでに作成されている NetBackup クラスタグループに関する情報が表示されます。グループに参加す るように求められます。
- **5** クラスタ固有の構成の詳細を入力するためのプロンプトが表示された場合は、チェッ クリストを参照し、それに応じて詳細を入力します。
- **6** NetBackup をクラスタにインストールできるようにします。NetBackup フェールオー バーサーバーをインストールすると、次のようになります。
- 最初のノードで、NetBackup の単一ノードクラスタのリソースグループが作成さ れ、オンラインになります。
- 他のノードでは、インストールされたノードがクラスタのリソースグループに追加さ れます。
- **7** インストール後、クラスタ内のすべてのノードでセキュリティ証明書を取得します。

クラスタ化された NetBackup セットアップでの証明書の取得について詳しくは、 『NetBackup セキュリティおよび暗号化ガイド』を参照してください。

<http://www.veritas.com/docs/DOC5332>

**8 NetBackup** オプション製品をインストールします。

p.31 の 「UNIX または Linux 上の VCS での NetBackup [オプション製品のインス](#page-30-1) [トールまたはアップグレード](#page-30-1) 」 を参照してください。

<span id="page-29-0"></span>**9** NetBackup の構成を続行します。p.30 の 「Unix [または](#page-29-0) Linux 上の VCS での NetBackup [フェールオーバーサーバーの構成」](#page-29-0)を参照してください。

### **Unix** または **Linux** 上の **VCS** での **NetBackup** フェー ルオーバーサーバーの構成

クラスタで NetBackup サーバーを構成するには、次の操作を実行します。

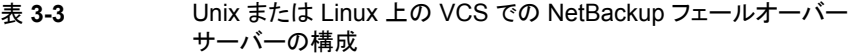

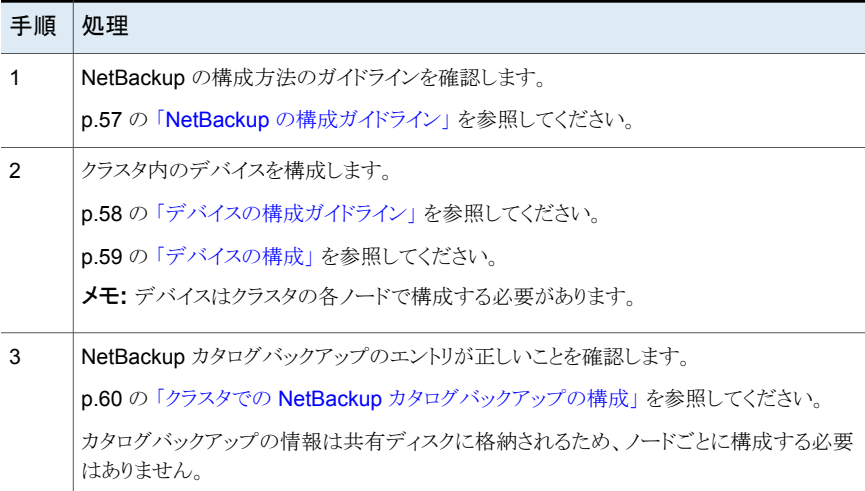

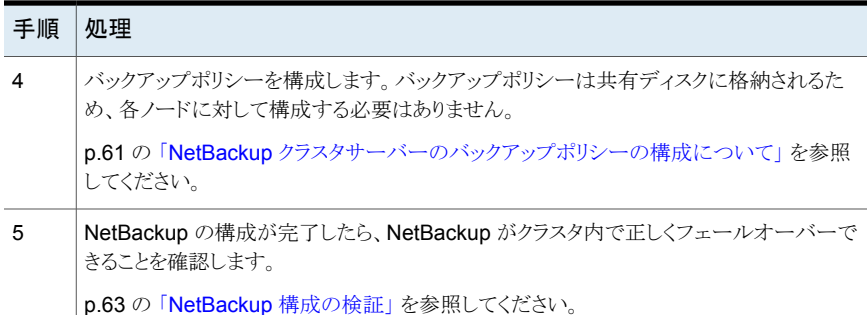

### 既存のクラスタへのノードの追加について

<span id="page-30-1"></span><span id="page-30-0"></span>既存のクラスタにノードを追加するには、NetBackup をインストールする前にVCS クラス タにノードを追加します。インストーラは自動的に新しいノードを検出し、NetBackup クラ スタ構成に追加します。

## **UNIX** または **Linux** 上の **VCS** での **NetBackup** オプ ション製品のインストールまたはアップグレード

NetBackup サーバーがインストールされているすべてのクラスタノードで、NetBackup オプション製品 (言語パックなど) をインストールまたはアップグレードします。オプション 製品のインストール前には NetBackup グループを凍結します。

メモ**:** オプション製品をアップグレードする前に、クラスタの NetBackup リソースがオンラ インであることを確認します。また、サーバーの処理がアクティブノードで実行されている ことを確認してください。

**UNIX** または **Linux** 上の **VCS** で **NetBackup** オプション製品をインストールまたはアッ プグレードするには

- **1** haconf -makerw を使用して読み取り/書き込みモードで VCS 構成を有効にしま す。
- **2** hagrp -freeze *nbu\_group\_name* -persistent を使用して NetBackup グルー プをフリーズします。
- **3** アクティブノードで次のコマンドを実行し、NetBackup エージェントの監視を無効に します。

touch /usr/openv/netbackup/bin/cluster/frozen

- **4** NetBackupがインストールされているクラスタ内のそれぞれの非アクティブノードに、 オプション製品をインストールします。インストールおよび構成の手順については、 それぞれのオプション製品に関する NetBackup の特定のマニュアルを参照してく ださい。
- **5** アクティブノードで、同じインストール手順を実行します。
- **6** hagrp -unfreeze *nbu group name* -persistent を使用して NetBackup リ ソースグループを解凍します。
- **7** haconf -dump -makero を使用して読み取り専用モードで VCS 構成を有効にし ます。
- <span id="page-31-0"></span>**8** アクティブノードで次のコマンドを実行し、NetBackup エージェントの監視を有効に します。

rm -f /usr/openv/netbackup/bin/cluster/frozen

### **Unix** または **Linux** 上の **VCS** での **NetBackup** フェー ルオーバーサーバーのアップグレード

NetBackup 6.0 以降のバージョンからアップグレードする場合は、次の手順を実行しま す。

メモ**:** NetBackup では、既存のフェールオーバー非対応NetBackup サーバーの、フェー ルオーバー対応 NetBackup サーバーへのアップグレードはサポートされていません。 Veritas のエンタープライズテクニカルサポートにお問い合わせください。

メモ**:** Veritasは NetBackup 9.1 とともにインストールされる最新の VCS エージェントを 使用することを要求します。以前のバージョンのエージェントは、サポートされません。

#### **NetBackup** フェールオーバーサーバーをアップグレードするには

**1** カタログバックアップを含むクラスタ環境の有効なバックアップが存在することを確認 します。

p.60 の 「クラスタでの NetBackup [カタログバックアップの構成」](#page-59-0) を参照してくださ い。

**2** クラスタ外で実行されている各 NetBackup サーバーについて、サーバーリストが正 しいことを確認します。このリストには、NetBackup を実行できる各ノードの名前と仮 想サーバーの名前が含まれている必要があります。

**3** アップグレードを開始する前に、VCS NetBackup クラスタリソースをオフラインにし ます。

メモ**:** アクティブノードのアップグレード時に共有ディスクと IPリソースがオンラインで あることを確認してください。

- **4** haconf -makerw を使用して読み取り/書き込みモードで VCS 構成を有効にしま す。
- **5** 次のコマンドを実行して、NetBackup グループを凍結します。

hagrp -freeze <*nbu\_group\_name*> -persistent

**6** 次のコマンドを使用して NetBackup グループのすべてのノードの NetBackup クラ スタエージェントを停止します。

haagent -stop NetBackup -force -sys <*node*>

- **7** アクティブノードに、NetBackup サーバーソフトウェアをインストールします。 次の点に注意してください。
	- 『NetBackup インストールガイド』に記載されている手順に従って、NetBackup をアップグレードします。 [https://www.veritas.com/support/ja\\_JP/article.DOC5332](https://www.veritas.com/support/ja_JP/article.DOC5332)
	- サーバー名を指定する必要がある場合は、サーバーの仮想名を指定します。
- **8** NetBackup サーバーがフェールオーバーできるそれぞれの非アクティブノードに、 NetBackup サーバーソフトウェアをインストールします。 次の点に注意してください。
	- 『NetBackup インストールガイド』に記載されている手順に従って、NetBackup をアップグレードします。 [https://www.veritas.com/support/ja\\_JP/article.DOC5332](https://www.veritas.com/support/ja_JP/article.DOC5332)
	- サーバー名を指定する必要がある場合は、サーバーの仮想名を指定します。
- **9** アップグレードをインストールしたら、クラスタ内のすべてのノードにセキュリティ証明 書が配備されているかどうかを確認します。配備されていない場合、クラスタ内のす べてのノードでセキュリティ証明書を生成します。

クラスタ化された NetBackup セットアップでの証明書の配備について詳しくは、 『NetBackup セキュリティおよび暗号化ガイド』を参照してください。

<http://www.veritas.com/docs/DOC5332>

**10** NetBackup グループのすべてのノードで VCS NetBackup クラスタエージェントを 起動します。次のコマンドを使用します。

haagent -start NetBackup -sys <*node*>

- **11** haconf -makerw を使用して読み取り/書き込みモードで VCS 構成を有効にしま す。
- **12** 次のコマンドを使用して、NetBackup グループを解凍します。

hagrp -unfreeze <*nbu\_group\_name*> -persistent

- **13** haconf -dump -makero を使用して読み取り専用モードで VCS 構成を有効にし ます。
- **14** NetBackup グループをオフラインにしてから、オンラインにします。
- **15** NetBackup サーバーがインストールされているそれぞれのノードで、NetBackup オ プション製品をアップグレードします。

p.31 の 「UNIX または Linux 上の VCS での NetBackup [オプション製品のインス](#page-30-1) [トールまたはアップグレード](#page-30-1) 」 を参照してください。

**16** NetBackup がクラスタ内で正しくフェールオーバーできることを確認します。

p.63 の「NetBackup [構成の検証」](#page-62-0)を参照してください。

メモ**:** グループの凍結または解凍時に、構成の状態が読み書きモードにあることを確認し てください。

# <span id="page-34-0"></span>Windows 上の Veritas Cluster Server での **NetBackup**

この章では以下の項目について説明しています。

- **Windows 上の Veritas Cluster Server での [NetBackup](#page-34-1) について**
- Windows 上の [NetBackup](#page-35-0) Agent for VCS の概要
- Windows 上の VCS での NetBackup [のインストール前提条件](#page-36-0)
- Windows 上の VCS での NetBackup [フェールオーバーサーバーのインストール](#page-37-0)

**4**

- Mindows 上の VCS での NetBackup [サーバーの構成](#page-38-0)
- Windows 上の VCS での NetBackup [フェールオーバーサーバーのアップグレード](#page-39-0)
- NetBackup [サーバーの詳細監視について](#page-41-0)
- <span id="page-34-1"></span>Windows 上の VCS での NetBackup [サーバーの詳細監視スクリプトの設定](#page-41-1)
- VCS Cluster Manager での NetBackup [サーバーの詳細監視の有効化](#page-42-0)
- VCS Cluster Manager での NetBackup [サーバーの詳細監視の無効化](#page-43-0)

### **Windows** 上の **Veritas Cluster Server** での **NetBackup** について

Veritas Cluster Server (VCS) は、クラスタ構成の高可用性ソリューションです。VCS を 使用すると、システムおよびアプリケーションサービスを監視し、ハードウェアやソフトウェ

アの障害発生時に別のシステムでサービスを再起動できます。VCS について詳しくは、 『Veritas Cluster Server 管理者ガイド』を参照してください。

NetBackup は、フェールオーバー非対応サーバーとして、および仮想ストレージユニッ トを含むスタンドアロンメディアサーバーとしてクラスタに構成できます。詳しくは、 『NetBackup 高可用性の環境 管理者ガイド』を参照してください。

<span id="page-35-0"></span>[https://www.veritas.com/support/en\\_US/article.DOC5332](https://www.veritas.com/support/en_US/article.DOC5332)

#### **Windows** 上の **NetBackup Agent for VCS** の概要

NetBackup Agent for VCS では、特定の NetBackup リソースを監視して、これらのリ ソースの状態を判断し、外部イベントに応じてNetBackup を起動または停止します。エー ジェントには VCS 型宣言およびエージェント実行可能ファイルが含まれます。エージェ ントは、NetBackup リソース形式で表されます。エージェントがアプリケーションの障害を 検出すると、NetBackup サービスグループは、クラスタ内の別のシステムにフェールオー バーされます。NetBackup は、このシステムにインストールおよび構成します。

次の表は特定のエージェント操作を記述したものです。

- オンライン (Online) NetBackup サービスをオンラインにします。
- オフライン (Offline) NetBackup サービスをオフラインにします。
- NetBackup サービスの状態を検証します。また、詳細監視も利用可能で す。 監視 (Monitor)

p.42 の 「Windows 上の VCS での NetBackup [サーバーの詳細監視スク](#page-41-1) [リプトの設定」](#page-41-1) を参照してください。

クリーニング (Clean) 予期しないオフライン操作、または無効なオンライン操作が検出されると、 NetBackup デーモンをすべて停止します。

アドオン製品では、追加の監視機能を使用できます。

p.66 の[「アドオンの監視の構成](#page-65-0) (Windows)」を参照してください。

NetBackup では、VCS で GCO (Global Cluster Option) を使用できます。NetBackup で GCO を構成し、使用する方法については、『Symantec NetBackup 高可用性の環 境管理者ガイド』を参照してください。

[https://www.veritas.com/support/en\\_US/article.DOC5332](https://www.veritas.com/support/en_US/article.DOC5332)
# **Windows** 上の **VCS** での **NetBackup** のインストール 前提条件

NetBackup フェールオーバーサーバーをインストールおよび構成するには、次の要件 が満たされている必要があります。

■ VCS および現在の NetBackup バージョンで、ハードウェアがサポートされているこ とを確認します。サポート対象のストレージデバイスのリストについては、次の Web サ イトを参照してください。 [https://www.veritas.com/support/en\\_US/article.000033647](https://www.veritas.com/support/en_US/article.000033647)

■ ストレージデバイスが正常にインストールおよび構成されて、Windows 環境で動作し

- ていることを確認します。『NetBackup インストールガイド』のストレージデバイスの構 成方法に関する項を参照してください。 [https://www.veritas.com/support/en\\_US/article.DOC5332](https://www.veritas.com/support/en_US/article.DOC5332)
- Veritas Storage Foundation HA がインストールされ、VCS が正しく構成されている ことを確認します。NetBackup は VCS でサポートされるすべてのノードにインストー ルできます。NetBackup サービスグループは、インストール時に作成されます。
- VCS Windows (SFW-HA 4.1 と SFW-HA 4.2) の場合、現在の NetBackup バー ジョンのインストールまたはアップグレードを行う前に、入手可能なパッチがインストー ルされていることを確認してください。このパッチは、次の Web サイトで入手できま す。

[https://www.veritas.com/support/en\\_US.html](http://entsupport.symantec.com/docs/278307)

メモ**:** まれに、NetBackup マスタークラスタのインストール後、リソースがサービスグ ループにインストールされないことがあります。形式「NetBackupVCS」のリソースが手 動で追加された場合、NetBackupVCS の属性は空白になり、このリソースはクラスタ サーバーでプローブできません。回避策については、テクニカルサポートチームに連 絡してください。

- NetBackup用のクラスタディスクグループおよびダイナミックボリュームが共有ストレー ジに作成されていることを確認します。作成方法について詳しくは、『VeritasStorage Foundation 管理者ガイド』を参照してください。
- NetBackupをインストールする前に、NetBackupが使用するすべてのディスクリソー スを、Veritas Enterprise Administrator (VEA) に構成しておく必要があります。
- VCS の NetBackup リソースに仮想 IP アドレスおよび仮想ホスト名が割り当てられて いることを確認します。NetBackup クラスタグループに対してのみこれらを使用しま す。仮想名に 15 文字を超える名前を指定することはできません。 また、クラスタで NetBackup のインストールが初めて実行されるノードのディスクリソー スがオンラインであることも確認します。
- クラスタ化された NetBackup マスターサーバーでは、マスターサーバーがロボット制 御ホストの場合、NetBackup をインストールする各ノードにロボットデバイスとテープ デバイスを物理的に接続します。デバイスは SCSI またはファイバーチャネルで接続 します。OS コマンドを使用してすべてのデバイスが正しく接続されていることを確認 します。『NetBackup [デバイス構成ガイド』](http://www.symantec.com/business/support/index?page=content&id=DOC5332)を参照してください。
- NetBackup Enterprise Server または NetBackup サーバーの現在のバージョンの インストールプログラムおよび有効なライセンスキーを確認します。
- Windows では、プッシュインストールする場合、クラスタの両方のノードでパブリック ネットワークの名前が同じである必要があります。
- すべてのノードの同じパスに NetBackup をインストールする必要があります。

### **Windows** 上の **VCS** での **NetBackup** フェールオー バーサーバーのインストール

この項では、Windows クラスタの VCS にフェールオーバーアプリケーションとして新規 に NetBackup Enterprise Server をインストールおよび構成する方法について説明しま す。初期インストールを実行するのではなく、NetBackup をアップグレードする場合は、 異なる手順を実行する必要があります。

p.40 の 「Windows 上の VCS での NetBackup [フェールオーバーサーバーのアップグ](#page-39-0) レード | を参照してください。

インストールを始める前に次の注意事項を確認します。

- ここで説明する手順では、NetBackup フェールオーバーサーバーの新規インストー ルを想定しています。
- NetBackup がフェールオーバー可能な各ノードに同じ種類のNetBackup サーバー をインストールする必要があります。同じ NetBackup 構成で、別々のフェールオー バーマスターサーバーとフェールオーバーメディアサーバーを使用することはできま せん。
- VCS で NetBackup をクラスタグループとしていったん構成した後は、グループ名を 変更しないでください。
- 仮想名に 15 文字を超える名前を指定することはできません。

インストールプログラムによって、次の処理が実行されます。

- アクティブノードに NetBackup がインストールされます。
- それぞれの非アクティブノードへのプッシュインストールが実行され、マスターサー バーで指定した単一ライセンスキーが格納されます。
- NetBackup リソースがオンラインになります。

次の手順は、VCS クラスタ内の NetBackup フェールオーバーサーバーをインストール する方法を示しています。

#### **VCS** クラスタに **NetBackup** フェールオーバーサーバーをインストールする方法

- **1** クラスタのすべてのノードに NetBackup をインストールします。このインストールは 次の方法で行うことができます。
	- (共有ディスクがオンラインになっている)クラスタノードにインストールし、クラスタ の他のすべてのノードにプッシュインストールします。 または
	- (共有ディスクがオンラインになっている)クラスタノードにインストールします。最 初のノードへのインストール後に、クラスタの他のすべてのノードに手動でインス トールします。

『NetBackup インストールガイド』に記載されている手順に従って、クラスタ環境で NetBackup をインストールします。

[https://www.veritas.com/support/en\\_US/article.DOC5332](https://www.veritas.com/support/en_US/article.DOC5332)

**2** インストール後、クラスタ内のすべてのノードでセキュリティ証明書を取得します。

クラスタ化された NetBackup セットアップでの証明書の取得について詳しくは、 『NetBackup セキュリティおよび暗号化ガイド』を参照してください。

<http://www.veritas.com/docs/DOC5332>

- **3** サーバーのリストを指定するように求められたら、NetBackup フェールオーバーサー バーにアクセスする必要のあるサーバーをすべて入力します。
- **4** インストールの終了時にライセンスキーを追加した場合は、これらのキーをクラスタ内 の各ノードにフェールオーバーおよび追加する必要があります。

p.66 の [「ライセンスキーの追加について」](#page-65-0) を参照してください。

**5** 個別にインストールする必要のあるオプション製品をインストールします。

オプション製品の多くは固有のライセンスキーのみを必要とし、個別にインストール する必要はありません。詳しくは、特定のオプション製品に関する NetBackup のマ ニュアルを参照してください。

<span id="page-38-0"></span>**6** インストールが完了したら、NetBackup の構成に進みます。p.39 の 「[Windows](#page-38-0) 上 の VCS での NetBackup [サーバーの構成」](#page-38-0)を参照してください。

### **Windows** 上の **VCS** での **NetBackup** サーバーの構 成

Windows 上の VCS クラスタで NetBackup サーバーを構成するには、次の手順を実行 します。

| 4X 4- I        | VVIIIUOWS エの VCO CO NEIDACKUP ケーバーの借収                                                                                                    |
|----------------|----------------------------------------------------------------------------------------------------|
| 手<br>順         | 処理                                                                                                    |
| $\mathbf{1}$   | NetBackup の構成方法のガイドラインを確認します。                                                                                                    |
|                | p.57 の「NetBackup の構成ガイドライン」を参照してください。                                                                                                    |
| 2              | クラスタ内のデバイスを構成します。                                                                                                    |
|                | p.58 の 「デバイスの構成ガイドライン」を参照してください。                                                                                                    |
|                | p.59 の「デバイスの構成」を参照してください。                                                                                                    |
|                | <b>メモ:</b> デバイスはクラスタの各ノードで構成する必要があります。                                                                                                    |
| 3              | NetBackup カタログバックアップのエントリが正しいことを確認します。                                                                                                    |
|                | p.60 の「クラスタでの NetBackup カタログバックアップの構成」を参照してください。                                                                                                    |
| $\overline{4}$ | カタログバックアップの情報は共有ディスクに格納されるため、ノードごとに構成する必要は<br>ありません。                                                                                                    |
|                | バックアップポリシーを構成します。バックアップポリシーは共有ディスクに格納されるため、<br>各ノードに対して構成する必要はありません。                                                                                                    |
|                | p.61の「NetBackupクラスタサーバーのバックアップポリシーの構成について」を参照し<br>てください。                                                                                                    |
| 5              | デフォルトでは、NetBackup のオプション製品 (NetBackup Vault など)で障害が発生して<br>も、NetBackup はフェールオーバーされません。サービスまたはオプション製品に障害が<br>発生した場合に、NetBackup をフェールオーバーするように NetBackup のオプション製<br>品を構成できます。 |
|                | p.66 の「アドオンの監視の構成 (Windows)」を参照してください。                                                                                                    |
| 6              | NetBackupのインストールおよび構成が完了したら、NetBackupがクラスタ内で正しくフェー<br>ルオーバーできることを確認します。                                                                                                    |
|                | p.63 の「NetBackup 構成の検証」を参照してください。                                                                                                    |

表 **4-1** Windows 上の VCS での NetBackup サーバーの構成

# <span id="page-39-0"></span>**Windows** 上の **VCS** での **NetBackup** フェールオー バーサーバーのアップグレード

NetBackup 6.0 以降のバージョンからアップグレードする場合は、次の手順を実行しま す。

メモ**:** NetBackup では、既存のフェールオーバー非対応NetBackup サーバーの、フェー ルオーバー対応 NetBackup サーバーへのアップグレードはサポートされていません。 ベリタス社のテクニカルサポートにお問い合わせください。

メモ**:** NetBackup クラスタ構成を手動で変更したり外部スクリプトによって変更されている 場合には、NetBackup クラスタレジストリに正しく反映されていることを確認します。

#### **NetBackup** フェールオーバーサーバーをアップグレードする方法

**1** カタログバックアップを含むクラスタ環境の有効なバックアップが存在することを確認 します。

p.60の「クラスタでの NetBackup [カタログバックアップの構成」](#page-59-0)を参照してくださ い。

- **2** クラスタ外で実行されている各 NetBackup サーバーについて、サーバーリストが正 しいことを確認します。このリストには、NetBackup を実行できる各ノードの名前と仮 想サーバーの名前が含まれている必要があります。
- **3** アップグレードを開始する前に、VCS NetBackup リソースをオフラインにします。

メモ**:** アクティブノードのアップグレード時に共有ディスクと IPリソースがオンラインで あることを確認してください。

**4** 『NetBackup インストールガイド』に記載されている手順に従って、NetBackup を アップグレードします。

[https://www.veritas.com/support/en\\_US/article.DOC5332](https://www.veritas.com/support/en_US/article.DOC5332)

インストールプログラムによって、次の処理が実行されます。

- アクティブノードの NetBackup がアップグレードされます。
- それぞれの非アクティブノードへのプッシュインストールが実行されます。
- NetBackup リソースがすべてオンラインになります。

**5** アップグレードをインストールしたら、クラスタ内のすべてのノードにセキュリティ証明 書が配備されているかどうかを確認します。配備されていない場合、クラスタ内のす べてのノードでセキュリティ証明書を生成します。

クラスタ化された NetBackup セットアップでの証明書の配備について詳しくは、 『NetBackup セキュリティおよび暗号化ガイド』を参照してください。

<http://www.veritas.com/docs/DOC5332>

**6** NetBackup オプション製品をアップグレードして構成します。

オプション製品の多くはライセンスキーのみを必要とし、個別にアップグレードする 必要はありません。特定のオプション製品のインストールと構成方法について詳しく は、そのオプションに関する NetBackup のマニュアルを参照してください。

<span id="page-41-0"></span>メモ**:** クラスタの NetBackup をアップグレードするとき、NetBackup のリソースはエラー 状態になります。アップグレードの完了後にこのエラーを消去する必要があります。詳しく は、ベリタス社のテクニカルサポートにお問い合わせください。

### **NetBackup** サーバーの詳細監視について

詳細監視モードでは、NetBackup エージェントは NetBackup が使用できることを検証 するスクリプトを実行します。 この処理を実行するために、エージェントには、サンプルス クリプト DetailedMonitor.bat が用意されています。各自の構成の要件に合わせて、 このスクリプトをカスタマイズできます。

メモ**:** 詳細監視を設定する前に、監視の基本レベルで NetBackup エージェントを実行 する必要があります。

### **Windows** 上の **VCS** での **NetBackup** サーバーの詳 細監視スクリプトの設定

この項では、Windows 環境用の VCS にインストールされた NetBackup サーバーの詳 細監視を設定する方法について説明します。スクリプトファイルは、サービスグループの システムリストにあるすべてのノードに配置する必要があります。

#### **Windows** 上の **VCS** で **NetBackup** サーバーの詳細監視スクリプトを設定する方法

- **1** 基本監視で NetBackup エージェントを設定し、実行します。
- **2** NetBackup サービスグループ内の各ノードに対し、ファイル *install\_path*¥bin¥cluster¥VCS¥DetailedMonitor.txt のユーザーバックアッ プを実行するバックアップポリシーを作成します。

*install\_path* は NetBackup のホームディレクトリです。

次に例を示します。 C:¥Program Files¥VERITAS¥NetBackup

たとえば、NetBackup サービスグループに 5 つのノードがある場合は、5 つの異な るポリシーを作成し、それぞれのポリシーで異なるノードを参照するように設定する 必要があります。

**3** 次のファイルのコピーを作成し、構成に合うように編集します。

*install\_path*¥bin¥cluster¥DetailedMonitor.bat

- VIRTSRVR を NetBackup マスターサーバーまたはメディアサーバーの仮想 サーバー名に置き換えます。
- その他の必要な編集を行います。
- **4** コマンドラインで次のコマンドを入力し、スクリプトがエラーなしで実行されることを確 認します。

DetailedMonitorProd

<span id="page-42-0"></span>**5** 次の項に進み、詳細監視を有効にします。

p.43 の 「VCS Cluster Manager での NetBackup [サーバーの詳細監視の有効化」](#page-42-0) を参照してください。

### **VCS Cluster Manager** での **NetBackup** サーバーの 詳細監視の有効化

この項では、VCS Cluster Manager から NetBackup サーバーの詳細監視オプションを 設定する方法について説明します。

#### **VCS Cluster Manager** での **NetBackup** サーバーの詳細監視を有効化する方法

- **1** クラスタエクスプローラで、NetBackup サービスグループを右クリックし、[オフライン (Offline)]を選択して、サービスグループをオフラインにするノードを選択します。
- **2** [はい (Yes)]をクリックします。
- **3** 左側のペインで NetBackup リソースをクリックします。
- **4** [プロパティ (Properties)]タブで、リストから Monscript 属性を選択し、[編集 (Edit)] をクリックします。
- **5** 作成した NetBackup 監視スクリプトのフルパスを入力します。 p.42 の「NetBackup [サーバーの詳細監視について」](#page-41-0)を参照してください。
- **6** [OK]をクリックします。
- **7** 構成を保存します。
- **8** 左側のペインで、NetBackupサービスグループを右クリックし、[オンライン (Online)] を選択して、サービスグループをオンラインにするノードを選択します。
- **9** [はい (Yes)]をクリックします。

### **VCS Cluster Manager** での **NetBackup** サーバーの 詳細監視の無効化

この項では、VCS Cluster Manager から NetBackup サーバーの詳細監視オプションを 無効にする方法について説明します。

#### **VCS Cluster Manager** での **NetBackup** サーバーの詳細監視を無効化する方法

- **1** クラスタエクスプローラで、NetBackup サービスグループを右クリックし、[オフライン (Offline)]を選択して、サービスグループをオフラインにするノードを選択します。
- **2** [はい (Yes)]をクリックします。
- **3** 左側のペインで NetBackup リソースをクリックします。
- **4** [プロパティ (Properties)]タブで、リストから Monscript 属性を選択し、[編集 (Edit)] をクリックします。
- **5** パス情報を削除します。
- **6** [OK]をクリックします。
- **7** 構成を保存します。
- **8** 左側のペインで、NetBackupサービスグループを右クリックし、[オンライン (Online)] を選択して、サービスグループをオンラインにするノードを選択します。
- **9** [はい (Yes)]をクリックします。

# Solaris Cluster での **NetBackup**

この章では以下の項目について説明しています。

- Solaris クラスタでの [NetBackup](#page-44-0) について
- Solaris クラスタでの NetBackup [のインストール前提条件](#page-45-0)
- Solaris クラスタに NetBackup [フェールオーバーサーバーをインストールする場合の](#page-46-0) [インストール前チェックリスト](#page-46-0)

**5**

- Solaris クラスタでの NetBackup [のインストール](#page-47-0)
- Solaris クラスタでの [NetBackup](#page-49-0) の構成
- <span id="page-44-0"></span>■ Solaris クラスタでの NetBackup [オプション製品のインストールまたはアップグレード](#page-50-0)
- Solaris Cluster での NetBackup [フェールオーバーサーバーのアップグレード](#page-51-0)
- [リソースグループをオンラインまたはオフラインにするための](#page-52-0) Solaris クラスタコマンド

### **Solaris** クラスタでの **NetBackup** について

NetBackup では、Sun Cluster の HA Storage Plus オプションがサポートされます。 NetBackup をインストールおよび管理する方法について詳しくは、『NetBackup 管理者 ガイド Vol. 1』を参照してください。

[https://www.veritas.com/support/en\\_US/article.DOC5332](https://www.veritas.com/support/en_US/article.DOC5332)

Solaris クラスタの動作とそのインストールおよび管理の方法について詳しくは、Solaris クラスタのマニュアルを参照してください。

NetBackup は、フェールオーバー非対応サーバーとして、および仮想ストレージユニッ トを含むスタンドアロンメディアサーバーとしてクラスタに構成できます。詳しくは、 『NetBackup 高可用性の環境 管理者ガイド』を参照してください。

<span id="page-45-0"></span>[https://www.veritas.com/support/en\\_US/article.DOC5332](https://www.veritas.com/support/en_US/article.DOC5332)

# **Solaris** クラスタでの **NetBackup** のインストール前提 条件

このトピックでは、Solaris クラスタ環境で NetBackup フェールオーバーサーバーをイン ストールおよび構成する前に満たすべき要件について説明します。

#### 前提条件の種類 説明

一般的な前提条件

次の前提条件は両タイプの Solaris クラスタのインストール (HA Storage Plus とグローバルファイルシステム) に適用されます。

■ Solaris クラスタおよび現在の NetBackup Enterprise Server バージョンで、ハードウェアがサポートされることを確認しま す。サポート対象のストレージデバイスのリストについては、次 の Web サイトを参照してください。また、Solaris クラスタのマ ニュアルも参照してください。

[https://www.veritas.com/support/en\\_US/article.000033647](https://www.veritas.com/support/en_US/article.000033647)

- 仮想 IP アドレスおよび仮想ホスト名を NetBackup リソースグ ループに割り当てていることを確認します。NetBackup のリ ソースグループに対してのみこれらを使用します。
- NetBackup をインストールする各ノードにロボットデバイスと テープデバイスを物理的に接続します。デバイスは SCSI ま たはファイバーチャネルで接続します。OS コマンドを使用し てすべてのデバイスが正しく接続されていることを確認しま す。『NetBackup デバイス構成ガイド』を参照してください。

[https://www.veritas.com/support/en\\_US/article.DOC5332](https://www.veritas.com/support/en_US/article.DOC5332)

- NetBackup をインストールする、クラスタの各ノードで、SSH を使用できることを確認します。rootユーザーとして、パスワー ドを入力せずにクラスタ内の各ノードにリモートログオンできる 必要があります。この必要があるのは、NetBackupサーバー、 NetBackup オプション製品のインストール、アップグレード、 構成を行うときだけです。インストールと構成を完了した後は SSH を無効にできます。
- NetBackup Enterprise Server の現在のバージョンのインス トールプログラムおよび有効なライセンスキーを確認します。

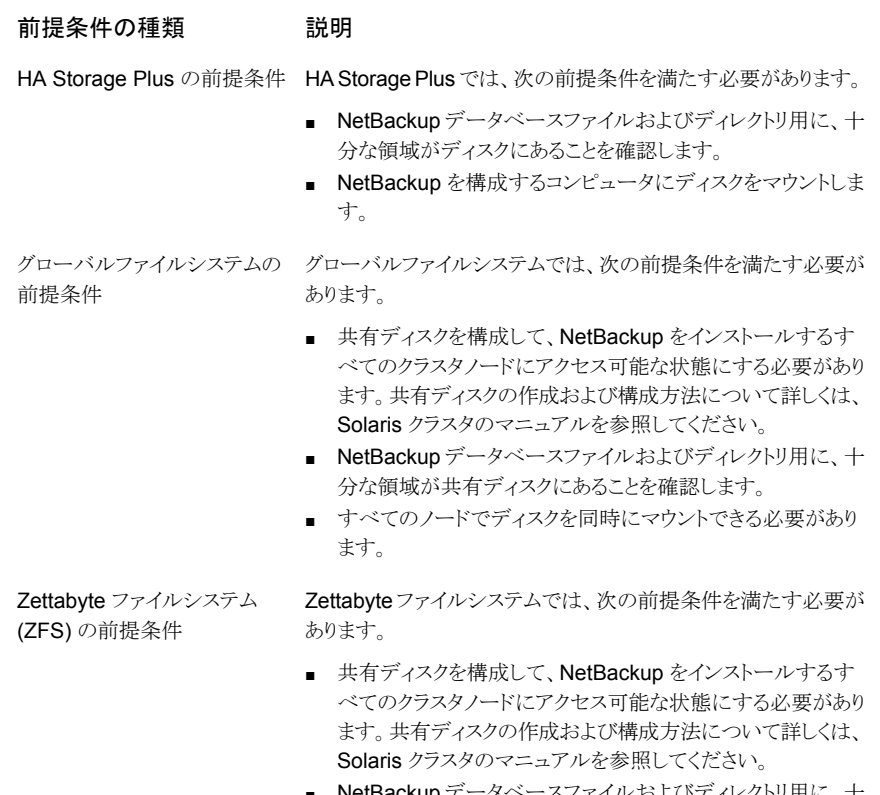

■ NetBackup データベースファイルおよびディレクトリ用に、十 分な領域が共有ディスクにあることを確認します。

■ zpoolを作成し、プライマリノードつまり最初のノードで構成す る必要があります。

# <span id="page-46-0"></span>**Solaris** クラスタに **NetBackup** フェールオーバーサー バーをインストールする場合のインストール前チェックリ スト

次の情報が、Solaris クラスタ構成に必要です。

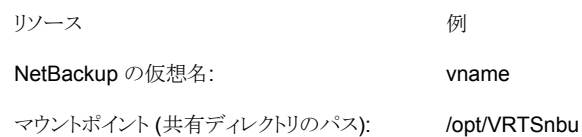

```
NetBackup データ用の HAStoragePlus のリ y または n
ソース
```
### **Solaris** クラスタでの **NetBackup** のインストール

このトピックでは、Solaris クラスタにフェールオーバーアプリケーションとして新規に NetBackup Enterprise Server をインストールする方法について説明します。初期イン ストールを実行するのではなく、NetBackup をアップグレードする場合は、異なる手順を 実行する必要があります。

p.52 の 「Solaris Cluster での NetBackup [フェールオーバーサーバーのアップグレー](#page-51-0) [ド」](#page-51-0) を参照してください。

インストールを始める前に次の注意事項を確認します。

- ここで説明する手順では、NetBackup フェールオーバーサーバーの新規インストー ルを想定しています。
- Solaris クラスタの NetBackup リソースグループ名は、常に scnb-harg です。 ユー ザーはこの名前を設定することはできません。
- NetBackup とともに Solaris クラスタリソースファイル scnb.VRTS および scnb.conf がインストールされますが、この 2 つのファイルは編集しないでください。

メモ**:** クラスタ構成はインストール処理と共に実行されます。 クラスタの構成を実行するた めに cluster\_config スクリプトを実行しないでください。

次の手順は、Solaris クラスタ内の NetBackup フェールオーバーサーバーをインストー ルして構成する方法を示しています。

メモ**:** Sun のバグ #5017826 が原因で、Solaris クラスタで NetBackup を正しくフリーズ およびアンフリーズするには、追加のコマンドが必要です。自動再起動が有効な状態で NetBackup を pmf から起動すると、タグが無効な場合は pmf が介入します。この介入 は、監視が有効かどうかにかかわらず行われます。

メモ**:** 共有ディスクがグローバルファイルシステム (GFS) を使用する RAW ディスクであ り、プライマリ (アクティブな) ノードの電源がオフである場合、共有ディスクは残りのノード のいずれからもアクセスできません。その結果、NetBackup サーバーは他のどのノード でもオンラインになりません。

#### **Solaris** クラスタに **NetBackup** をインストールするには

**1** 全構成のチェックリストおよび固有の環境のチェックリストに記入します。

p.47 の 「Solaris クラスタに NetBackup [フェールオーバーサーバーをインストール](#page-46-0) [する場合のインストール前チェックリスト」](#page-46-0) を参照してください。

**2** 『NetBackup インストールガイド』に記載されている手順に従って、NetBackup をイ ンストールします。

[https://www.veritas.com/support/en\\_US/article.DOC5332](https://www.veritas.com/support/en_US/article.DOC5332)

次の点に注意してください。

- NetBackup がフェールオーバーできる各ノードに NetBackup をインストールし ます。
- NetBackup サーバー名には仮想名を使用します。

注意**:** プロンプトが表示されたら、インストール中に指定したのと同じ仮想クラスタ名 を指定する必要があります。 この名前は、大文字/小文字が区別され、すべてのノー ドで同じ形式 (FQDN/短縮) になっている必要があります。

- **3** NetBackup をクラスタ設定でインストールしている場合は、確認のプロンプトが表示 されます。
	- NetBackup を最初のノードにインストールするときに、NetBackup クラスタの作 成を確認するプロンプトが表示されます。NetBackup を HA モードで設定する には、「Yes」と入力します。
	- NetBackup を以降のノードにインストールするときに、すでに作成されている NetBackup クラスタグループの情報が表示されます。グループに参加するよう に求められます。
- **4** クラスタ固有の構成の詳細を入力するためのプロンプトが表示された場合は、チェッ クリストを参照し、それに応じて詳細を入力します。
- **5** NetBackup をクラスタにインストールできるようにします。NetBackup フェールオー バーサーバーをインストールすると、次のようになります。
	- 最初のノードで、NetBackup の単一ノードクラスタのリソースグループが作成さ れ、オンラインになります。
	- 他のノードでは、インストールされたノードがクラスタのリソースグループに追加さ れます。

**6** インストール後、クラスタ内のすべてのノードでセキュリティ証明書を取得します。

クラスタ化された NetBackup セットアップでの証明書の取得について詳しくは、 『NetBackup セキュリティおよび暗号化ガイド』を参照してください。

<http://www.veritas.com/docs/DOC5332>

**7** NetBackup オプション製品をインストールします。

NetBackup オプション製品をインストールする前に、NetBackup グループをフリー ズする必要があります。

p.51の「Solaris クラスタでの NetBackup [オプション製品のインストールまたはアッ](#page-50-0) [プグレード」](#page-50-0) を参照してください。

<span id="page-49-0"></span>**8** NetBackup の構成を続行します。p.50 の 「Solaris クラスタでの [NetBackup](#page-49-0) の構 [成」](#page-49-0) を参照してください。

### **Solaris** クラスタでの **NetBackup** の構成

クラスタで NetBackup サーバーを構成するには、次の操作を実行します。

表 **5-1** Solaris クラスタでの NetBackup の構成

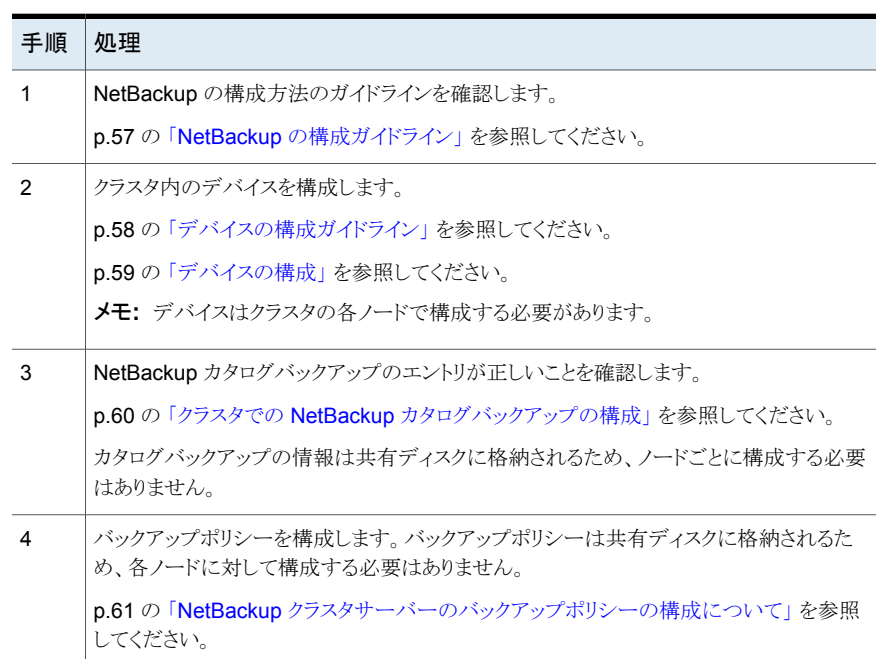

<span id="page-50-0"></span>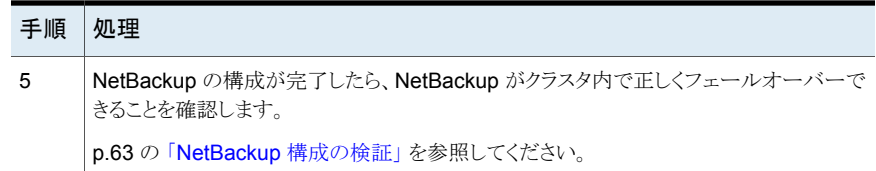

### **Solaris** クラスタでの **NetBackup** オプション製品のイ ンストールまたはアップグレード

オプション製品をインストールまたはアップグレードするには、フェールオーバーが行な われないように、NetBackup デーモンをオフラインにする必要があります。NetBackup の監視が停止されても NetBackup リソースはオンラインのまま保たれるように Solaris ク ラスタを構成する必要があります。

p.63 の [「ロボットデーモンの監視の構成](#page-62-1) (UNIX または Linux クラスタ)」 を参照してくだ さい。

p.65 の[「アドオンの監視の構成](#page-64-0) (UNIX または Linux クラスタ)」 を参照してください。

#### **NetBackup** オプション製品をインストールまたはアップグレードする方法

**1** 次のコマンドを実行して NetBackup グループをフリーズします。

/usr/cluster/bin/scswitch -n -j scnb-hars

**2** アクティブノードで次のコマンドを実行し、NetBackup エージェントの監視を無効に します。

touch /usr/openv/netbackup/bin/cluster/frozen

- **3** アクティブノードで、任意の NetBackup オプション製品をインストールまたはアップ グレードします。インストールおよび構成の手順については、それぞれのオプション 製品に関する NetBackup の特定のマニュアルを参照してください。
- **4** 非アクティブノードで、同じインストール手順を実行します。

**5** オプション製品のインストールが完了したら、次のコマンドを実行します。

/usr/cluster/bin/scswitch -e -j scnb-hars

**6** アクティブノードで次のコマンドを実行し、NetBackup エージェントの監視を有効に します。

rm -f /usr/openv/netbackup/bin/cluster/frozen

<span id="page-51-0"></span>NetBackup リソースがオンラインになり、Solaris クラスタで NetBackup リソースの 監視が再開されます。

### **Solaris Cluster** での **NetBackup** フェールオーバー サーバーのアップグレード

NetBackup をアップグレードする場合は、次の手順を実行します。以前のバージョンの NetBackup とともにインストールされた Solaris Cluster エージェントも必要です。

メモ**:** NetBackup では、既存のフェールオーバー非対応NetBackup サーバーの、フェー ルオーバー対応 NetBackup サーバーへのアップグレードはサポートされていません。 ベリタステクニカルサポートにお問い合わせください。

#### **Solaris Cluster** で **NetBackup** フェールオーバーサーバーをアップグレードするには

**1** カタログバックアップを含むクラスタ環境の有効なバックアップが存在することを確認 します。

p.60 の 「クラスタでの NetBackup [カタログバックアップの構成」](#page-59-0) を参照してくださ い。

- **2** クラスタ外で実行されている各 NetBackup サーバーについて、サーバーリストが正 しいことを確認します。このリストには、NetBackup を実行できる各ノードの名前と仮 想サーバーの名前が含まれている必要があります。
- **3** 次のコマンドを実行して NetBackup を管理対象外の状態にします。

/usr/cluster/bin/scswitch -n -j scnb-hars

**4** アクティブノードに、NetBackup サーバーをインストールします。

次の点に注意してください。

■ 『NetBackup インストールガイド』に記載されている手順に従って、NetBackup サーバーをインストールします。

[https://www.veritas.com/support/ja\\_JP/article.DOC5332](https://www.veritas.com/support/ja_JP/article.DOC5332)

- サーバー名を指定する必要がある場合は、サーバーの仮想名を指定します。
- **5** NetBackup サーバーがフェールオーバーできるそれぞれの非アクティブノードに、 NetBackup サーバーソフトウェアをインストールします。

次の点に注意してください。

- 『NetBackup インストールガイド』に記載されている手順に従って、NetBackup サーバーをインストールします。 [https://www.veritas.com/support/ja\\_JP/article.DOC5332](https://www.veritas.com/support/ja_JP/article.DOC5332)
- サーバー名を指定する必要がある場合は、サーバーの仮想名を指定します。
- **6** 次のコマンドを実行します。

/usr/cluster/bin/scswitch -e -j scnb-hars

NetBackup リソースがオンラインになり、Solaris Cluster で NetBackup リソースの 監視が再開されます。

- **7** NetBackup リソースグループをオフラインにしてから、オンラインにします。
- **8** アップグレードをインストールしたら、クラスタ内のすべてのノードにセキュリティ証明 書が配備されているかどうかを確認します。配備されていない場合、クラスタ内のす べてのノードでセキュリティ証明書を生成します。

クラスタ化された NetBackup セットアップでの証明書の配備について詳しくは、 『NetBackup セキュリティおよび暗号化ガイド』を参照してください。

<http://www.veritas.com/docs/DOC5332>

**9** NetBackup サーバーがインストールされているそれぞれのノードで、NetBackup オ プション製品をアップグレードします。

オプション製品をインストールする前にNetBackup グループを凍結する必要があり ます。

p.51 の 「Solaris クラスタでの NetBackup [オプション製品のインストールまたはアッ](#page-50-0) [プグレード」](#page-50-0) を参照してください。

<span id="page-52-0"></span>**10** NetBackup がクラスタ内で正しくフェールオーバーできることを確認します。

p.63 の「NetBackup [構成の検証」](#page-62-0)を参照してください。

# リソースグループをオンラインまたはオフラインにするた めの **Solaris** クラスタコマンド

NetBackup リソースグループをオンラインまたはオフラインにするには、専用の Solaris クラスタコマンドを使用する必要があります。これらのコマンドについて詳しくは、Solaris クラスタのマニュアルを参照してください。

表 [5-2](#page-53-0) は、NetBackup リソースグループをオンラインまたはオフラインにするために使用 するコマンドを示しています。

処理 マンド 入力するコマンド /usr/cluster/bin/scswitch -z -g scnb-harg -h プをオンラインにする方法 | hostname NetBackup リソースグルー NetBackup リソースグルー /usr/cluster/bin/scswitch -F -g scnb-harg プをオフラインにする方法 NetBackup リソースがオン | /usr/cluster/bin/scstat -q ラインであることを確認する

<span id="page-53-0"></span>表 **5-2** Solaris クラスタコマンド

# NetBackup の構成

この章では以下の項目について説明しています。

- NetBackup [の構成の概要](#page-55-0)
- NetBackup [の構成ガイドライン](#page-56-0)
- [デバイスの構成ガイドライン](#page-57-0)
- [デバイスの構成](#page-58-0)
- クラスタでの NetBackup [カタログバックアップの構成](#page-59-0)
- NetBackup [クラスタサーバーのバックアップポリシーの構成について](#page-60-0)

**6**

- [バックアップ対象](#page-60-1)
- [クラスタ内のローカルディスクのバックアップのガイドライン](#page-61-0)
- [共有ディスクのバックアップのガイドライン](#page-61-1)
- [NetBackup](#page-62-0) 構成の検証
- [ロボットデーモンの監視の構成](#page-62-1) (UNIX または Linux クラスタ)
- [追加サービスの構成](#page-63-0) (UNIX/Linux クラスタ)
- [アドオンの監視の構成](#page-64-0) (UNIX または Linux クラスタ)
- [追加サービスの構成](#page-64-1) (Windows)
- [アドオンの監視の構成](#page-65-1) (Windows)
- [ライセンスキーの追加について](#page-65-0)

# **NetBackup** の構成の概要

<span id="page-55-0"></span>NetBackupの構成には、ストレージデバイス、ボリューム、カタログバックアップおよびバッ クアップポリシーの作成が含まれます。NetBackup 管理コンソールの NetBackup 構成 ウィザードを使用すると、この構成を簡単に行えます。これらの手順を手動で実行する方 法について詳しくは、『NetBackup 管理者ガイド Vol. 1』を参照してください。(ウィザード を使用しない NetBackup の構成に関する項を参照してください。) NetBackup を構成 する前に 表 [6-1](#page-55-1) を参照してください。

<span id="page-55-1"></span>表 [6-1](#page-55-1) に、各クラスタ環境に適用される情報の概略を示します。

| クラスタの種類        | 項                                                               | 説明                                                                             |
|----------------|-----------------------------------------------------------------|--------------------------------------------------------------------------------|
| すべて            | p.57の「NetBackupの構成ガイドラ<br>イン」を参照してください。                         | クラスタで NetBackup サーバーを構<br>成する場合に従う一般的なガイドライ<br>ン。                              |
| すべて            | p.58 の「デバイスの構成ガイドライ<br>ン」を参照してください。                             | クラスタで NetBackup サーバーのデ<br>バイスを構成する場合に従う一般的<br>なガイドライン。                         |
| すべて            | p.59 の「デバイスの構成」を参照し<br>てください。                                   | デバイスの構成ガイドライン。                                                                 |
| すべて            | p.60 の「クラスタでの NetBackup カ<br>タログバックアップの構成」を参照し<br>てください。        | NetBackupカタログバックアップエン<br>トリが正しいことを確認するための手<br>順。                               |
| すべて            | p.61 の「NetBackup クラスタサー<br>バーのバックアップポリシーの構成に<br>ついて」を参照してください。  | 自動バックアップポリシーの構成。                                                               |
| すべて            | p.63 の「NetBackup 構成の検証」<br>を参照してください。                           | NetBackup が正しく構成されている<br>ことを確認するための手順。                                         |
| UNIX または Linux | p.63 の 「ロボットデーモンの監視の<br>構成 (UNIX または Linux クラスタ)」<br>を参照してください。 | NetBackupをフェールオーバーする<br>ためのロボットデーモンの構成方法。                                      |
| UNIX または Linux | p.65 の「アドオンの監視の構成<br>(UNIX または Linux クラスタ)」を参<br>照してください。       | UNIX または Linux クラスタで<br>NetBackupをフェールオーバーする<br>ための NetBackup アドオン製品の<br>構成方法。 |
| Windows        | p.66 の「アドオンの監視の構成<br>(Windows)」を参照してください。                       | Windows で NetBackup をフェール<br>オーバーするための NetBackup ア<br>ドオン製品の構成方法。              |

表 **6-1** NetBackup の構成

<span id="page-56-0"></span>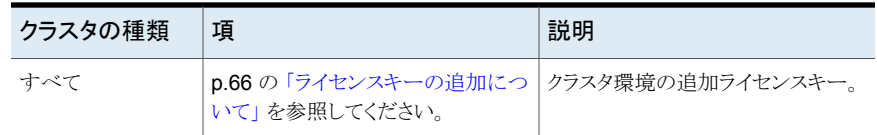

# **NetBackup** の構成ガイドライン

NetBackup を構成する前に次のガイドラインを確認します。

- NetBackup フェールオーバーグループ内のすべてのノードを EMM データベース に適切に登録するには、NetBackup クラスタグループ内のすべてのノードに NetBackup グループをフェールオーバーする必要があります。
- NetBackupをフェールオーバーサーバーとして構成している各ノードで、NetBackup サーバーリストを正しく設定する必要があります。クラスタ環境の NetBackup では、 仮想サーバー名が最初に表示される必要があります。その名前の後に、NetBackup グループ内のノード名を含めます。
- クラスタ外で実行される各 NetBackupサーバーの場合、サーバーリストに NetBackup を実行できる各ノードの名前が含まれている必要があります。リストには、仮想サー バー名も含まれている必要があります。
- NetBackup は名前に基づいて、バックアップおよびリストア処理に関連するシステム 間で情報をルーティングします。そのため、NetBackup 構成内で、名前の使用が一 貫している必要があります。特定のノード名および仮想名を相互に代用して使用しな いようにしてください。
- CLIENT\_NAME はノードの名前に設定する必要があります。
- CLUSTER\_NAME は、クラスタで実行される NetBackup アプリケーション専用の仮 想サーバー名である必要があります。
- アクティブノードで NetBackup 構成を変更する場合は、必ずクラスタ内の各ノードに 同じ変更を適用します。
- クラスタ内の NetBackup サーバーの[ホストプロパティ(Host Properties)]
	- NetBackup管理コンソールは、EMMデータベースからノード情報を取得します。 そのため、[ホストプロパティ (Host Properties)]の変更は、EMM データベース に登録済みのノードだけに影響します。([ホストプロパティ(Host Properties)]は、 各ノードに NetBackup グループをフェールオーバーする場合にのみ変更しま す。)
	- 「プロパティ(Properties)]パネルに表示されたすべてのホスト名のホストプロパ ティは、「ホストプロパティ (Host Properties)]ユーザーインターフェースを使用し て更新できます。例外は[認可 (Authorization)]ホストプロパティで、このプロパ ティはアクティブノードだけで更新されます。
- [すべてに追加 (Add to All)]ホスト機能は、クラスタ化されたマスターサーバーだ けに適用され、クラスタ化されたメディアサーバーには適用されません。クラスタ化 されたメディアサーバーで[ホストプロパティ (Host Properties)]を更新するには、 クラスタ化されたメディアサーバーの各ノードを個別に更新するか、複数のノード を選択して更新する必要があります。
- 構成情報は共有ディスクに格納されるため、各ノードに対して個別に構成できませ ん。(この情報には、バックアップポリシー、ストレージユニット、NetBackup カタログ バックアップが含まれます) その他すべての構成の変更は、NetBackup Server を各 ノードに移動して適用する必要があります。
- デフォルトでは、NetBackup はジョブを失敗と見なす前に、12 時間以内に2回バッ クアップジョブを試行します。NetBackup メディアサーバーのフェールオーバーが完 了する前に、バックアップの試行が終わってしまう可能性があります。この場合、[スケ ジュールバックアップの試行回数 (Scheduled backup attempts)]の設定を 6 に増 やします。[ジョブの再試行の遅延 (Job retry delay)]の設定値を小さくすることによっ て、この問題を回避することもできます。
- NetBackup がすべてのスケジュールバックアップを開始できるように、「ジョブの再試 行の遅延 (Job retry delay)]の設定値を小さくする必要があります。
- <span id="page-57-0"></span>■ バックアップする各クライアントのサーバーリストには、NetBackupを実行できる各ノー ドの名前が含まれている必要があります。このリストには、仮想サーバー名も含まれて いる必要があります。

# デバイスの構成ガイドライン

クラスタ構成の NetBackup サーバーのデバイスの構成に対するガイドラインを次に示し ます。

■ 可能な場合、「SCSI Persistent RESERVE<sup>1</sup>保護オプションを選択します。SCSI Persistent RESERVEの使用は推奨されますが、ハードウェアによって適切にサポー トされているかどうかを確認してください。詳しくは『NetBackup 管理者ガイド Vol. 2』 を参照してください。[https://www.veritas.com/support/en\\_US/article.DOC5332](https://www.veritas.com/support/en_US/article.DOC5332) このオプションを使用すると、NetBackup では、フェールオーバー後に予約済みドラ イブをリカバリおよび使用することができます (NetBackup で予約が所有されている 場合)。SPC-2 SCSI RESERVE を使用する場合は、予約の所有者が正常に動作し ないため、通常ドライブのリセットが必要になります。ドライブをリセットする方法と[SCSI RESERVE を有効にする (Enable SCSI Reserve)]の設定について詳しくは、 『NetBackup 管理者ガイド』を参照してください。

[https://www.veritas.com/support/en\\_US/article.DOC5332](https://www.veritas.com/support/en_US/article.DOC5332)

■ 1つのノードだけに接続され、他のノードに接続されていないデバイスは、接続され ているノードがオンラインである場合にのみ使用できます。NetBackup フェールオー バーマスターサーバーの場合、NetBackup がインストールされている各ノードにすべ

てのデバイスを接続します。必要に応じて、共有 SCSI またはファイバーチャネル接 続を使用してデバイスを共有します。

- NetBackupメディアサーバーのフェールオーバー構成の場合は、NetBackupメディ アサーバー名としてアクティブノード名を使用して、NetBackup マスターサーバーか らデバイスを構成します。
- ロボットライブラリ内のテープデバイスの場合、ロボットドライブ番号フィールドが正しく 設定されていることを確認します。ロボットライブラリの製造元の定めるドライブの番号 付けスキームを使用します。 NetBackup ではロボットの最初のドライブはロボットドラ イブ番号 1 と見なされます。製造元のドライブの番号付けスキームが異なる番号 (0 など) から始まっている場合は、それに合わせて調整します。
- フェールオーバーサーバーによって使用されているロボット番号が、そのロボットを使 用するすべてのサーバーで一致していることを確認します。 あるノードに定義された ロボット番号が別のノードに定義された番号と一致しない場合、バックアップは失敗す る可能性があります。
- クラスタに存在するストレージユニットを作成する場合、[メディアサーバー (Media server)]の設定には NetBackup フェールオーバーサーバーの仮想名を選択しま す。
- <span id="page-58-0"></span>■ ストレージユニットの作成時にメディアサーバーに「すべてのサーバー (Anv server)] を選択すると、バックアップ操作およびリストア操作の実行時に仮想 NetBackup サー バーが選択されます。

### デバイスの構成

この項では、NetBackup のデバイスを構成する方法について説明します。

メモ**:** クラスタの各ノードの多様な SCSI 接続に対応するには、各ノードでデバイスを構 成する必要があります。まず、アクティブノードでデバイスを構成します。NetBackup グ ループを別のノードに移動し、そのノードでデバイスを構成します。次に、NetBackup を 別のノードに移動し、そのノードでデバイスを構成するというように続けます。

ロボットデバイスに障害が発生した場合にフェールオーバーするように NetBackup を構 成できます。

p.63 の [「ロボットデーモンの監視の構成](#page-62-1) (UNIX または Linux クラスタ)」 を参照してくだ さい。

#### デバイスを構成する方法

- **1** デバイス構成のガイドラインを確認します。 p.58 の [「デバイスの構成ガイドライン」](#page-57-0) を参照してください。
- **2** アクティブノードで、デバイスの構成ウィザードを実行します。このウィザードは、デバ イスを自動的に検出して構成し、これらのデバイスのストレージユニットを作成しま す。

デバイスの構成ウィザードを使用してデバイスを構成することをお勧めします。

- <span id="page-59-1"></span>**3** NetBackup グループを別のノードに移動します。
- <span id="page-59-2"></span>**4** メディアおよびデバイスの管理ユーティリティの表示を更新します。
- **5** デバイスの構成ウィザードを実行します。
- **6** クラスタ内の各ノードでデバイスの構成を続行します。手順 [3](#page-59-1) から手順 [5](#page-59-2) を繰り返し ます。

[デバイス (Devices)]ノードの更新後、または tpconfig の実行後に、デバイスパ スが表示されない場合は、クラスタのアクティブノードが正しく構成されていません。

新しいデバイスを追加する方法

<span id="page-59-0"></span>クラスタでデバイスを最初に構成した場合と同じ手順を実行します。まず、アクティブ ノードでデバイスを構成します。NetBackup グループを別のノードに移動し、その ノードでデバイスを構成します。次に、NetBackup を別のノードに移動し、そのノー ドでデバイスを構成するというように続けます。

# クラスタでの **NetBackup** カタログバックアップの構成

オンラインカタログバックアップの構成方法と実行方法について詳しくは、『NetBackup 管理者ガイド』[https://www.veritas.com/support/en\\_US/article.DOC5332](https://www.veritas.com/support/en_US/article.DOC5332) を参照して ください。NetBackup カタログのリカバリについて詳しくは、『NetBackup トラブルシュー ティングガイド』[https://www.veritas.com/support/en\\_US/article.DOC5332](https://www.veritas.com/support/en_US/article.DOC5332) を参照して ください。

メモ**:** オンラインカタログバックアップでは、非アクティブノードの情報はバックアップされ ません。次の手順に従って別のポリシーを作成する必要があります。

クラスタでオンラインホットカタログバックアップを構成する方法

**1** 『NetBackup管理者ガイド』に記載されている手順に従って、オンラインカタログバッ クアップを作成します。

[https://www.veritas.com/support/en\\_US/article.DOC5332](https://www.veritas.com/support/en_US/article.DOC5332)

**2** クラスタの各ノードで次のディレクトリをバックアップするポリシーを作成します。

Windows *install\_path*¥netbackup¥var

<span id="page-60-0"></span>UNIX または Linux /usr/openv/var

# **NetBackup** クラスタサーバーのバックアップポリシーの 構成について

クラスタ内のすべてのデータをバックアップするには、クラスタ内のローカルディスク、共 有ディスクおよびデータベースファイルをバックアップするためのバックアップポリシーを 作成します。

次の項を参照してください。

- p.61 の [「バックアップ対象」](#page-60-1) を参照してください。
- <span id="page-60-1"></span>p.62 の [「クラスタ内のローカルディスクのバックアップのガイドライン」](#page-61-0) を参照してくださ い。

p.62 の [「共有ディスクのバックアップのガイドライン」](#page-61-1) を参照してください。

### バックアップ対象

次の項目をバックアップして、ファイルシステムおよびデータベースを含むクラスタのすべ てのデータを保護します。

- 各ノードのローカルディスク p.62 の[「クラスタ内のローカルディスクのバックアップのガイドライン」](#page-61-0)を参照してくだ さい。
- 共有 SCSI バスに接続されているすべてのディスク。 p.62 の [「共有ディスクのバックアップのガイドライン」](#page-61-1) を参照してください。
- データまたはデータベースアプリケーションを格納できる仮想サーバー。データベー スをバックアップするには、NetBackup データベースエージェントを使用します
- また、Windows クラスタ用の WSFC と VCS では、各ノードのシステム状態および シャドウコピーコンポーネントもバックアップします。WSFCクラスタの場合は、クラス タクォーラムもバックアップする必要があります。 クラスタクォーラムには、クラスタのリ

<span id="page-61-0"></span>カバリ情報およびクラスタ構成の変更に関する情報が含まれます。クラスタクォーラム はシステム状態またはシャドウコピーコンポーネントのバックアップに含まれます。 p.62 の [「クラスタ内のローカルディスクのバックアップのガイドライン」](#page-61-0) を参照してくだ さい。

### クラスタ内のローカルディスクのバックアップのガイドライ ン

ノードのローカルディスク上のデータを保護するには、クライアントリストにクラスタノード名 を含むポリシーを構成します。このポリシーに加えて、共有ディスクをバックアップする個 別のポリシーも構成する必要があります。

p.62 の [「共有ディスクのバックアップのガイドライン」](#page-61-1) を参照してください。

次に、ローカルディスクをバックアップするポリシーの構成のガイドラインを示します。

- クラスタに個別の NetBackup メディアサーバーとして NetBackup をインストールし ている場合は、ノードごとにポリシーを構成します。各ポリシーには、クライアントとして クラスタノード名を含める必要があります。各ポリシーで、そのクラスタノードにインス トールされている NetBackup メディアサーバー用に作成されたストレージユニットを 選択します。
- [バックアップ対象(Backup Selections)]リストに、すべてのローカルディスクを追加し ます (共有ディスクを除く)。
- <span id="page-61-1"></span>■ Windows クラスタの場合、常に System\_State:¥ または Shadow Copy Components:¥ をファイルリストに含めて、各クラスタノードのシステム状態をバック アップします。WSFC クラスタ用のポリシーでは、System\_State:¥ または Shadow Copy Components:¥ によってクラスタクォーラム情報もバックアップされます。

# 共有ディスクのバックアップのガイドライン

共有ディスク上のデータを保護するには、クライアントリストに仮想サーバー名を含むポリ シーを構成します。このサーバー名は共有ディスクと関連付ける必要があります。このポ リシーに加えて、ローカルディスクをバックアップする個別のポリシーも構成する必要があ ります。

p.62の[「クラスタ内のローカルディスクのバックアップのガイドライン」](#page-61-0)を参照してくださ い。

次に、共有ディスクをバックアップするポリシーの構成のガイドラインを示します。

■ クラスタに個別の NetBackup メディアサーバーとして NetBackup をインストールし ている場合は、いずれかのメディアサーバー用に作成したストレージユニットを選択し ます。または「任意(Any Available)」を選択します。

- ストレージユニットに共有ディスクドライブへのローカルのダイレクトアクセス権がない 場合、ネットワークからデータをバックアップします。この処理は、ストレージユニット が、現在共有ディスクドライブを制御していないクラスタのノードで実行されているメ ディアサーバーを参照している場合にも発生します。[バックアップ対象 (Backup Selections)]リストで、共有ディスクのドライブ文字またはマウントされているディレクト リを指定します。 仮想サーバー名を定義するクラスタリソースおよび共有ディスクを定義するリソースが 2 つの個別のクラスタノードによって制御される場合、バックアップは失敗することに 注意してください。仮想サーバー名と共有ディスクが一緒にフェールオーバーするよ うに構成し、同じノードで常にそれらを制御するようにします。
- <span id="page-62-0"></span>■ システム状態情報はノードのローカルディスクのバックアップに含まれます。このポリ シーのファイルリストに System State:¥ または Shadow Copy Components:¥ を含 める必要はありません。

### **NetBackup** 構成の検証

ストレージデバイス、ボリューム、カタログバックアップおよびバックアップポリシーの構成 が完了したら、クラスタ内で NetBackup が正しくフェールオーバーされることを確認しま す。

#### **NetBackup** の構成を検証する方法

- **1** プライマリノードで NetBackup がオンラインであることを確認してから、次の処理が 正常に実行できるかどうかを検証します。
	- スケジュールバックアップ
	- ユーザー主導バックアップ
	- NetBackup カタログバックアップ
	- サーバー主導およびユーザー主導リストア
- <span id="page-62-1"></span>**2** NetBackup リソースグループを別のノードに切り替え、前の手順で行ったテストを実 行します。NetBackup がインストールされているクラスタの各ノードに対してこの手 順を繰り返します。

# ロボットデーモンの監視の構成 **(UNIX** または **Linux** ク ラスタ**)**

デフォルトでは、ロボットデーモンで障害が発生しても、NetBackup はフェールオーバー されません。ロボットデーモンに障害が発生した場合に、NetBackup をフェールオーバー するようにロボットデーモンを構成できます。

メモ**:** 次の手順を実行する前に、ロボットを構成する必要があります。ストレージデバイス の構成方法については『NetBackup インストールガイド』を参照してください。

[https://www.veritas.com/support/en\\_US/article.DOC5332](https://www.veritas.com/support/en_US/article.DOC5332)

ロボットデーモンに障害が発生した場合に **NetBackup** をフェールオーバーするように 構成する方法

- **1** クラスタ内の各ノードでロボットを構成します。
- **2** 次のスクリプトを実行します。

/usr/openv/netbackup/bin/cluster/cluster\_config -r

- **3** a (追加) を選択します。
- **4** ロボットをリストから選択します。

複数のロボットを選択できます。

#### ロボットデーモンを監視から除外する方法

**1** 次のスクリプトを実行します。

/usr/openv/netbackup/bin/cluster/cluster\_config -r

- <span id="page-63-0"></span>**2** d (削除) を選択します。
- **3** 除外するロボットを選択します。

### 追加サービスの構成 **(UNIX/Linux** クラスタ**)**

デフォルトでは、NetBackup のすべての必須サービスが NetBackup クラスタグループ に追加されます。

**NetBackup** クラスタグループにサービスを追加する方法

◆ 次のコマンドを実行します。

/usr/openv/netbackup/bin/bpclusterutil -addSvc "*ServiceName*"

このコマンドにより、グループがオンラインになったものの、サービスが監視されていない ときに、サービスが開始されます。サービス *ServiceName* が失敗した場合、これによりグ ループがフェールオーバーされることはありません。

#### **NetBackup** クラスタグループからサービスを削除する方法

◆ 次のコマンドを実行します。

/usr/openv/netbackup/bin/bpclusterutil -deleteSvc "*ServiceName*"

<span id="page-64-0"></span>重要なサービスを削除すると、そのサービスが失敗した場合にクラスタはフェール オーバーしません。

### アドオンの監視の構成 **(UNIX** または **Linux** クラスタ**)**

デフォルトでは、アドオン製品(NetBackup Vault など)で障害が発生しても、NetBackup はフェールオーバーされません。これらの製品は、アドオン製品に障害が発生した場合 に NetBackup をフェールオーバーするように構成できます。

#### オプションサービスの監視を有効にする方法

◆ 次のコマンドを実行します。

/usr/openv/netbackup/bin/bpclusterutil -enableSvc"*ServiceName*"

- オプションサービスの監視を無効にする方法
- ◆ 次のコマンドを実行します。

/usr/openv/netbackup/bin/bpclusterutil -disbleSvc"*ServiceName*"

<span id="page-64-1"></span>NetBackup Vault サービスと NetBackup キーマネージメントサービスに対してのみ、監 視を有効または無効にすることができます。 これらのサービスの ServiceName パラメー タは nbvault および nbkms です。

# 追加サービスの構成 **(Windows)**

デフォルトでは、NetBackup のすべての必須サービスが NetBackup クラスタグループ に追加されます。

#### サービスを追加する方法

◆ 次のコマンドを実行します。

<*NetBackup\_install\_path*>¥NetBackup¥bin¥bpclusterutil.exe -addSvc "*ServiceName*"

このコマンドにより、グループがオンラインになったものの、サービスが監視されてい ないときに、サービスが開始されます。サービス *ServiceName* が失敗した場合、こ れによりグループがフェールオーバーされることはありません。

#### **NetBackup** クラスタグループからサービスを削除する方法

<span id="page-65-1"></span>◆ 次のコマンドを実行します。

```
<NetBackup_install_path>¥NetBackup¥bin¥bpclusterutil.exe
-deleteSvc "ServiceName"
```
# アドオンの監視の構成 **(Windows)**

デフォルトでは、アドオン製品(NetBackup Vault など)で障害が発生しても、NetBackup はフェールオーバーされません。これらの製品は、アドオン製品に障害が発生した場合 に NetBackup をフェールオーバーするように構成できます。

#### オプションサービスの監視を有効にする方法

◆ 次のコマンドを実行します。

```
<NetBackup_install_path>¥NetBackup¥bin¥bpclusterutil.exe
-enableSvc "ServiceName"
```
#### オプションサービスの監視を無効にする方法

◆ 次のコマンドを実行します。

```
<NetBackup_install_path>¥NetBackup¥bin¥bpclusterutil.exe
-disbleSvc "ServiceName"
```
<span id="page-65-0"></span>NetBackup Vault サービスと NetBackup Key Management Service に対してのみ、監 視を有効または無効にすることができます。これらのサービスの *ServiceName* パラメー タは「NetBackup Vault Service」および「NetBackup Key Management Service」です。

# ライセンスキーの追加について

Windows マスターサーバーのインストールの終了時に他のライセンスを追加する場合、 クラスタの各ノードにフェールオーバーしてこれらのライセンスを追加する必要がありま

す。新しいライセンスを後で追加する場合も、クラスタの各ノードにフェールオーバーして これらのライセンスを追加する必要があります。また、Windows の場合、bpminlicense コマンドも使用できます。UNIX または Linux サーバーの場合、各ノードへのフェール オーバーを実行する代わりに、get\_license コマンドを実行してライセンスキーを追加 できます。

一部の機能および製品 (NetBackup Shared Storage Option など) では、メディアサー バーにもキーをインストールする必要があります。

# 操作上の注意事項

この章では以下の項目について説明しています。

- [クラスタ化されたマスターサーバーの管理に関する一般的な注意事項](#page-67-0)
- [切断された接続の検出の遅延について\(](#page-69-0)Windows 上の WSFC と VCS)

**7**

- WSFC [クラスタについて](#page-69-1)
- NetBackup [クラスタアプリケーションの管理について](#page-70-0)
- [ログ情報](#page-70-1)
- NetBackup における複数の IP [アドレスのサポート](#page-72-0)
- [仮想名を使ってサーバーにログオンする](#page-72-1)
- Solaris 以外の UNIX [クラスタでのインストールまたはアップグレード後に、リソースの](#page-72-2) [オフラインタイムアウトを増やす](#page-72-2)
- <span id="page-67-0"></span>■ クラスタ化されたサーバーを 9.1 [にアップグレードする場合の通常のエラーメッセー](#page-72-3) [ジ](#page-72-3)
- Solaris クラスタの NetBackup [リソースグループのチューニングパラメータ](#page-73-0)

### クラスタ化されたマスターサーバーの管理に関する一般 的な注意事項

フェールオーバーサーバーとして NetBackup を使用する際は、次の操作上の問題を考 慮します。

■ NetBackupサーバーがフェールオーバーしたときにバックアップジョブを実行中の場 合、次のいずれかが発生します。

- ポリシーのバックアップジョブで「チェックポイントから再開」機能が有効な場合は、 実行中だったバックアップが最後のチェックポイントから再開されます。スケジュー ル時間帯でジョブの再開を許可する必要があることに注意してください。
- バックアップジョブで「チェックポイントから再開」機能が有効ではない場合、実行 中だったバックアップジョブは失敗します。これらのジョブは、アクティビティモニ ターまたは NetBackup レポートに失敗したジョブとして表示されます。スケジュー ルされたバックアップジョブは、通常の再試行処理によって再試行されます。([ジョ ブの再試行の遅延 (Job retry delay)] と [スケジュールバックアップの試行回数 (Schedule backup attempts)] 属性を参照してください)。スケジュール時間帯な どでジョブの再試行が許可されている必要があります。フェールオーバーが発生 すると、ユーザー主導バックアップおよび手動バックアップは、ユーザーが再開す る必要があります。

「チェックポイントから再開」、「ジョブの再試行の遅延」および「スケジュールバックアッ プの試行回数」機能について詳しくは、『NetBackup 管理者ガイド Vol. 1』を参照し てください。

[https://www.veritas.com/support/ja\\_JP/article.DOC5332](https://www.veritas.com/support/ja_JP/article.DOC5332)

このようなリストアジョブを再びトリガする必要があります。

- NetBackup マスターサーバーがフェールオーバーすると、その間に実行されていた すべてのリストアジョブが失敗します。これらのジョブは、アクティビティモニターおよび NetBackup レポートに失敗したジョブとして表示されます。サーバーが正常にフェー ルオーバーした後に失敗したジョブを再開しようとしても、ジョブは不完全な状態のま まになります。 この問題を解決するには、マスターサーバーが正常にフェールオーバーした後に、
- NetBackup フェールオーバーサーバーでフェールオーバーが発生すると、テープ デバイスおよびメディアサーバーがリセットされるまでに時間がかかります。たとえば、 テープを利用する前に、巻き戻す必要がある場合があります。デバイスが再び使用で きるようになるまでに、エラーが表示される可能性があります。たとえば、エラー 213 (利用可能なストレージユニットがない) またはエラー 219 (必要なストレージユニット が利用できない) などのエラーが表示されることがあります。
- フェールオーバーの後、NetBackup は、バックアップまたはリストアに必要になるドラ イブの状態を PEND に変更する場合があります。保留中の要求または操作を解決 するために NetBackup 管理コンソールのデバイスモニターを使用する方法につい ての詳細情報が利用可能です。 『NetBackup 管理者ガイド Vol. 1』を参照してください。 [https://www.veritas.com/support/ja\\_JP/article.DOC5332](https://www.veritas.com/support/ja_JP/article.DOC5332)
- フェールオーバーの発生時に NetBackup 管理コンソールが開かれている場合は、 表示を更新する必要があります。この更新によって、アクティブノードのサービスが正 しく表示されます。NetBackup 管理コンソールで ([表示 (View)]メニューから)[すべ て更新 (Refresh All)] をクリックします。
- バックアップとリストアの処理は、クラスタ環境であるか非クラスタ環境であるかにかか わらず同じです。バックアップ処理とアーカイブ処理およびリストア処理について詳し くは、『NetBackup トラブルシューティングガイド』を参照してください。 [https://www.veritas.com/support/ja\\_JP/article.DOC5332](https://www.veritas.com/support/ja_JP/article.DOC5332)
- <span id="page-69-0"></span>■ TIR はクラスタ化された共有ドライブではサポートされません。

### 切断された接続の検出の遅延について(**Windows** 上 の **WSFC** と **VCS**)

NetBackup の Windows マスターサーバーからメディアサーバーへの接続が切断され た場合、切断された接続の検出が遅延することがあります。たとえば、バックアップの実行 中にメディアサーバーが停止したとします。メディアサーバーが利用できなくなったことが マスターサーバーで検出されるまでに、遅延が発生することがあります。NetBackup の Windows マスターサーバーで問題が発生したように見える可能性があります。この遅延 は、KeepAliveTime という、Windows の TCP/IP 構成パラメータが原因です。デフォル トでは、このパラメータは7,200,000 (単位はミリ秒、2時間)に設定されています。Windows の KeepAliveTime パラメータおよびその他の関連する TCP/IP 構成パラメータについ て詳しくは、Microsoft 社のサポート技術情報検索で Q140325 および Q120642 を参 照してください。

この遅延によって、メディアサーバーへの接続が切断された後も、メディアサーバー上で ジョブが実行中であるように見えます。現在のバックアップジョブが失敗するまでに、望ま しくない遅延が発生する場合があります。NetBackup によって、他のメディアサーバー (使用できる場合) でジョブの再試行が行われます。

この遅延は、問題のメディアサーバーが、Windows Server Failover Clustering(WSFC) 環境で実行されている NetBackup フェールオーバーメディアサーバーである場合に特 に顕著です。NetBackupでは、NetBackupマスターサーバーによってフェールオーバー の発生時にNetBackupフェールオーバーメディアサーバーで実行中であったNetBackup ジョブが再開されます。

<span id="page-69-1"></span>NetBackup の Windows マスターサーバーの KeepAliveTime 構成パラメータは変更 することができます。ただし、十分に注意する必要があります。このパラメータはそのシス テムのすべての TCP/IP 通信に影響します。また、フェールオーバーマスターサーバー を使用する Windows メディアサーバーでこのパラメータを変更することが有効となる場 合もあります。

### **WSFC** クラスタについて

WSFC 環境でフェールオーバーサーバーとして NetBackup を使う前に、次の点に注意 してください。

- NetBackup フェールオーバーサーバーの制御ノード上に構成されているテープデ バイスがない場合、NetBackup Device Manager サービスリソースはオフラインにな ります。NetBackup フェールオーバーサーバーにテープデバイスを構成しない場合 は、NetBackup グループから NetBackup Device Manager サービスリソースを削除 できます。こうすることで、状態が警告または失敗のグループが表示されないようにす ることができます。
- 3ノード以上で構成される WSFC クラスタの場合、WSFC のグループの移動コマン ドを実行すると、クラスタ内のすべてのノードが一覧表示されます。使用するNetBackup フェールオーバーサーバーで有効なノードを選択する必要があります。(WSFC で は、NetBackup がインストールされていないノードも含めて、クラスタ内のすべての ノードが表示されます。)
- <span id="page-70-0"></span>■ また、すべてのクラスタ環境に関連する注意事項については、前述の項を参照してく ださい。

# **NetBackup** クラスタアプリケーションの管理について

<span id="page-70-1"></span>クラスタの NetBackup を起動および停止するには、クラスタアプリケーションの管理ツー ルのみを使用します。UNIX または Linux 環境で、bp.start\_all または bp.kill\_all を使用して NetBackup を起動または停止しないでください。

# ログ情報

NetBackup では、処理の情報が記録されます。この情報を使用して、サーバーがフェー ルオーバーした理由を判定することができます。ログ情報はトラブルシューティングに非 常に役立ちます。

UNIX と Linux プラットフォームのログ情報は次の場所で見つけ ることができます。 UNIX および Linux のログ

- クラスタの構成関連情報は /usr/openv/netbackup/logs/cluster にある log.cc.<date> ファイルに記録されます。ログディレクトリが ない場合は、構成スクリプトによって作成されます。
- クラスタのアップグレード関連情報は /usr/openv/netbackup/logs/cluster にある trace.cluster\_upgrade.<process\_ID>ファイルに記 録されます。
- エージェント (オンライン/オフライン/モニター)の関連情報は /usr/openv/netbackup/logs/cluster にある log.<date> ファイルに記録されます。
- 詳細なログを生成するに は、/usr/openv/netbackup/bin/cluster/NBU\_RSP ファイルに構成パラメータ「DEBUG\_LEVEL=1」を追加します。

メモ**:** この構成はノード固有であり、その有効なノードのログ レベルに影響します。このオプションは、必要とされる場合の み有効にし、ストレージの注意事項で必要とされない場合は 無効にします。

クラスタ構成の状態フィールドはクラスタ構成についての詳細を 報告します。問題が発生した場合は、状態フィールドを参照して ください。 インストール中に発生したクラスタ構成の手順の詳細 はインストールログに記録されます。ログには、クラスタ構成コマ ンドを実行するために使われたパラメータとそれによって戻され た状態が記録されます。 Windows のログ

> Windows プラットフォームのログ情報は次の場所で見つけること ができます。

- クラスタの構成とアップグレードの関連情報は、 ClusterConfig.<timestamp>.log ファイルに記録さ れます。このファイル は、%ALLUSERSPROFILE%¥Veritas¥NetBackup¥InstallLogs にあります。
- エージェント (WSFC)の場合は、イベントビューアを使いま す。
- エージェント (VCS) の場合は、VCS のログディレクトリにある NetBackupVCS エージェントログファイルを使用します。
# **NetBackup** における複数の **IP** アドレスのサポート

NetBackup では、クラスタマスターサーバーへの複数の仮想 IP アドレスの割り当てをサ ポートします。クラスタマスターサーバーのインストールまたはアップグレードの後、 bpclusterutil -addIP コマンドを使用して、複数の仮想 IP アドレスを追加します。

仮想名が複数の IP アドレスに解決される場合、NetBackup がシームレスに動作するよ うに、bpclusterutil -addIP コマンドを使用して関連するIP アドレスを追加する必要 があります。

コマンドについて詳しくは、『NetBackup コマンドリファレンスガイド』を参照してください。

[https://www.veritas.com/support/en\\_US/article.DOC5332](https://www.veritas.com/support/en_US/article.DOC5332)

NetBackup での IPv6 の使用について詳しくは、『 NetBackup 管理者ガイド』を参照し てください。

[https://www.veritas.com/support/en\\_US/article.DOC5332](https://www.veritas.com/support/en_US/article.DOC5332)

クラスタテクノロジのサポート対象バージョンについては、NetBackup クラスタの互換性 の表を参照してください。

[https://www.veritas.com/support/ja\\_JP/article.TECH76648](https://www.veritas.com/support/ja_JP/article.TECH76648)

# 仮想名を使ってサーバーにログオンする

NetBackup 管理コンソールを起動するときに、NetBackup と関連付けられる仮想名を使 用してサーバーにログインする必要があります。

## **Solaris** 以外の **UNIX** クラスタでのインストールまたは アップグレード後に、リソースのオフラインタイムアウトを 増やす

Solaris クラスタ以外の UNIX クラスタで NetBackup をインストールまたはアップグレー ドしたら、NetBackup; リソースのオフラインタイムアウトを少なくとも 600 秒に増やしてく ださい。

# クラスタ化されたサーバーを **9.1** にアップグレードする場 合の通常のエラーメッセージ

クラスタ化された NetBackup サーバーを NetBackup バージョンにアップグレードする と、Sybase サービス (SQLANY) を開始できなかったことを示す Windows のイベントロ グメッセージが表示されることがあります。これらのメッセージは短時間で生成されます

(通常は 2、3 秒でウィンドウが 1 つ)。これらのメッセージは、アップグレードのクラスタ構 成部分と一致します。これらのメッセージを想定しておき、それらがアップグレードの問題 を反映しないことを把握しておく必要があります。

# **Solaris** クラスタの **NetBackup** リソースグループの チューニングパラメータ

Solaris クラスタで NetBackup のインストールまたはアップグレードを実行する場合、正 常にフェールオーバーされるように、NetBackup リソースグループのチューニングパラ メータを次のように変更します。

- STOP TIMEOUT パラメータを、デフォルトの 300 秒から 600 秒以上に増やします。
- pmf Retry count パラメータを 0 に設定します。

これらの変更を実行するには、次のコマンドを使います。

- # scrgadm -c -j scnb-hars -y Retry\_count=0
- # scrgadm -c -j scnb-hars -y STOP\_TIMEOUT=600
- # scswitch -n -j scnb-hars
- # scswitch -e -j scnb-hars

メモ**:** これらのコマンドを実行すると、NetBackup がシャットダウンして再起動します。

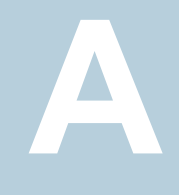

# 複数インターフェースを使用 するクラスタ内の NetBackup マスターサー バー

この付録では以下の項目について説明しています。

- [複数インターフェースを使用するクラスタ内の](#page-74-0) NetBackup マスターサーバーについ [て](#page-74-0)
- <span id="page-74-0"></span>■ [複数のインターフェースを使用するクラスタで](#page-77-0) NetBackup マスターサーバーを使う場 [合の要件](#page-77-0)
- [複数のインターフェースを使用するクラスタでの](#page-77-1) NetBackup マスターサーバーの構 [成](#page-77-1)

# 複数インターフェースを使用するクラスタ内の **NetBackup** マスターサーバーについて

クラスタ環境では、すべての NetBackup マスターサーバーのトラフィックおよび通信は、 マスターサーバーの仮想名に関連付けられたネットワークインターフェースを介して移動 します。ANY\_CLUSTER\_INTERFACE 構成パラメータを使用すると、NetBackup マス ターサーバーで利用可能な任意のインターフェース間の通信を許可することができます。

次の図に、クラスタ化された NetBackup マスターサーバーが、2つの個別のネットワーク (168.1 および 192.1) にアクセスする場合の例を示します。クライアントコンピュータは両 方のネットワークに接続されており、バックアップする必要があります。マスターサーバー の仮想名 (たとえば、NBUV168) は、1 つのネットワークのみに関連付けることができま

#### 付録 A 複数インターフェースを使用するクラスタ内の NetBackup マスターサーバー 76 複数インターフェースを使用するクラスタ内の **NetBackup** マスターサーバーについて

す。このため、すべての NetBackup 通信はその特定のインターフェース上でのみ発生 します。他のインターフェース上のクライアントとは通信することができません。

図 [A-1](#page-76-0) は、複数のネットワークインターフェースを使用する環境の NetBackup を示しま す。

<span id="page-76-0"></span>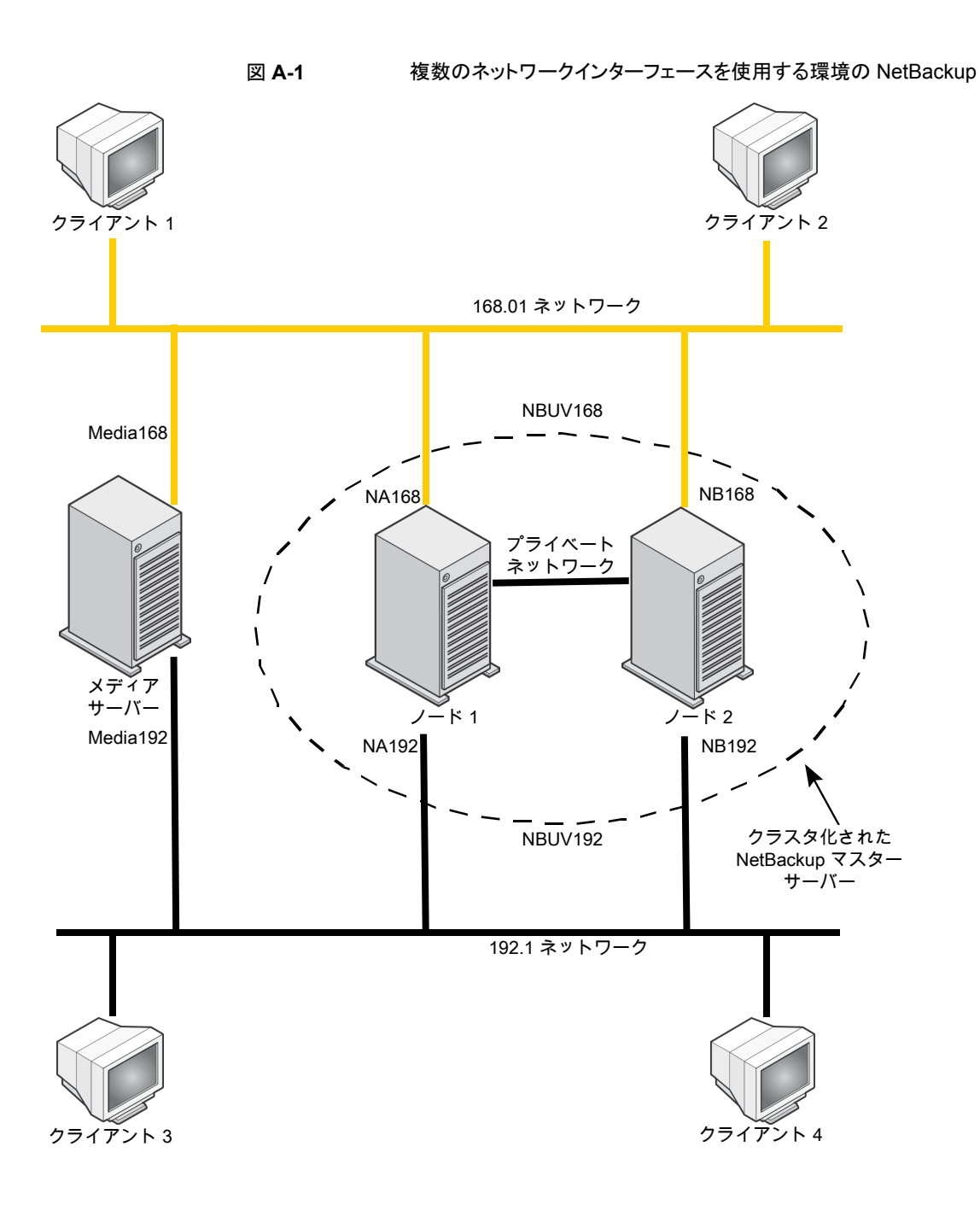

# 複数のインターフェースを使用するクラスタで **NetBackup** マスターサーバーを使う場合の要件

<span id="page-77-0"></span>複数のインターフェースを使用するクラスタで NetBackup マスターサーバーを使う場合 は、次の要件があります。

- クラスタ環境が正しくインストールおよび構成されている。
- クラスタ化された NetBackup マスターサーバーが機能している。
- 各インターフェースに一意の仮想名 (IP アドレスおよびホスト名) が関連付けられて いる。
- <span id="page-77-1"></span>■ NetBackup 6.0 MP1 以上。

# 複数のインターフェースを使用するクラスタでの **NetBackup** マスターサーバーの構成

次の手順を実行し、追加のネットワークインターフェース上での通信を許可します。

#### 複数のインターフェースを使用するクラスタで **NetBackup** マスターサーバーを構成す る方法

<span id="page-77-2"></span>**1** それぞれの追加インターフェースに、NetBackup クラスタグループ内の仮想名およ び IP アドレスリソースを追加します。

この仮想名は、クライアントが特定のネットワークで参照するマスターサーバー名で す。

- **2 ANY CLUSTER INTERFACE** パラメータを設定します。
- **3** Windows では、次の手順を実行します。
	- レジストリエディタで、次のパスに移動します。

HKEY\_LOCAL\_MACHINE¥SOFTWARE¥VERITAS¥NetBackup¥CurrentVersion ¥Config

- ANY CLUSTER INTERFACE という新しい DWORD 値を作成します。
- 「値のデータ]を1に変更します。
- **4** UNIX/Linux では、bp.conf に次のエントリを追加します。

ANY CLUSTER INTERFACE = 1

- **5** マスターサーバーのサーバーリストに次の名前を追加します。
	- 各ネットワークインターフェースのマスターサーバーのノード名。

■ 各ネットワークインターフェースのマスターサーバーの仮想名。

たとえば、複数のネットワークインターフェースを使う環境でマスターサーバーを構 成するには、NBUV168、NBUV192、NA168、NA192、NB168、NB192 を追加し ます。

p.77 の 図 [A-1](#page-76-0) を参照してください。

<span id="page-78-0"></span>**6** 各メディアサーバーのノード名を、マスターサーバーのメディアサーバーリストに追 加します。

たとえば、Media168 および Media192 を追加します。

- **7** NetBackup マスターサーバーがインストールされているすべてのノードで、手順 [2](#page-77-2) から手順 [6](#page-78-0) を繰り返します。
- **8** すべての NetBackup クライアントのサーバーリストを更新します。

リストには、ネットワーク上のマスターサーバーで使用されている可能性のあるすべ ての名前を含める必要があります。たとえば、168.1 ネットワーク上のクライアントに は、サーバー名 NBUV168、NA 168、NB 168 が含まれます。192.1 ネットワーク 上のクライアントには、サーバー名 NBUV192、NA\_192、NB\_192 が含まれます。

索引

#### 記号

「チェックポイントから再開」機能 [69](#page-68-0) カタログバックアップ ホットバックアップ [61](#page-60-0) クラスタで NetBackup がサポートするプラットフォーム [11](#page-10-0) クラスタクォーラム リストア [19](#page-18-0)、[21](#page-20-0) クラスタソリューション サポート [10](#page-9-0) クラスタ構成 NetBackup フェールオーバーサーバー [10](#page-9-1) サーバーの種類の混在はサポートされない [10](#page-9-2) サポートされるクラスタソリューション [10](#page-9-0) サーバーの種類 混在 [12](#page-11-0) サーバーリスト [57](#page-56-0) クライアント [58](#page-57-0) ジョブの再試行の遅延 [69](#page-68-1) ジョブの再試行の遅延 (Job retry delay) [58](#page-57-1) スケジュールバックアップの試行回数 [69](#page-68-1) スケジュールバックアップの試行回数(Scheduled backup attempts) [58](#page-57-1) ストレージユニット NetBackupメディアサーバーとしてのアクティブノー ド名 [59](#page-58-0) フェールオーバー非対応のNetBackupメディアサー バー [62](#page-61-0) デバイス構成 Sun Cluster の手順 [60](#page-59-0) VCS の手順 [60](#page-59-0) WSFC の手順 [60](#page-59-0) アクティブノード名の指定 [59](#page-58-1) ガイドライン [58](#page-57-2)~59 デバイスをすべてのノードに接続 [59](#page-58-2) 新しいデバイスの追加 [60](#page-59-1) バックアップ クラスタ内のバックアップ対象 [61](#page-60-1) クラスタ内のローカルディスク [62](#page-61-1) フェールオーバー [68](#page-67-0) 共有ディスク [62](#page-61-2) バックアップポリシー [61](#page-60-2)

フェールオーバー NetBackup 管理コンソールの手動更新 [69](#page-68-2) ストレージユニットのエラー [69](#page-68-3) バックアップジョブの実行中 [68](#page-67-0) 定義 [8](#page-7-0) フェールオーバークラスタマネージャ すべてのNetBackupサーバーへのインストール [15](#page-14-0) フェールオーバーマスターサーバー [10](#page-9-1) フェールオーバーメディアサーバー [10](#page-9-3) フェールオーバー非対応サーバー フェールオーバーサーバーへの変換 [12](#page-11-1) ライセンスキー マスターサーバーへの追加 [67](#page-66-0) メディアサーバーへの追加 [67](#page-66-1) ロボットデーモン UNIX または Linux クラスタでの監視 [63](#page-62-0) ロボットライブラリ [59](#page-58-3) ローカルディスク バックアップ [62](#page-61-1) 互換性リスト [11](#page-10-0) 仮想サーバー名 [10](#page-9-4) クライアントリスト内 [62](#page-61-2) バックアップ [63](#page-62-1) 保留中の要求 [69](#page-68-4) 共有ディスク ストレージユニット [63](#page-62-2) 制限事項 [12](#page-11-2) 接続の切断、NetBackup の Windows サーバー [70](#page-69-0) 構成 NetBackup 57~[58](#page-56-0) クラスタエイリアスの使用 [57](#page-56-1) サーバーリスト [57](#page-56-0) ノード名の使用 [57](#page-56-1) 共有ディスクに格納される情報 [58](#page-57-3) 検証 [63](#page-62-3)

#### **A**

Active/Active アプリケーション NetBackup [12](#page-11-3)

## **C**

CLIENT\_NAME [57](#page-56-2) CLUSTER\_NAME [57](#page-56-3)

## **H**

**HACMP** NetBackup のオプション製品の監視 [65](#page-64-0) バックアップ [61](#page-60-1) ロボットデーモンの監視 [64](#page-63-0)

## **K**

KeepAliveTime [70](#page-69-1)

## **N**

NetBackup Device Manager [71](#page-70-0) NetBackup の Windows サーバー Windows および Windows Server 用の Veritas Cluster Server (VCS) 接続の切断 [70](#page-69-0) NetBackup のオプション製品 UNIX または Linux クラスタでの監視 [65](#page-64-0) NetBackup のセキュリティ証明書 [9](#page-8-0) NetBackup オプション WSFC クラスタでの監視 [66](#page-65-0) NetBackup サーバー クラスタでのサポート [12](#page-11-4) NetBackup フェールオーバーサーバー VCS へのインストール [38](#page-37-0) WSFC へのインストール 15~[16](#page-14-0) NetBackup 管理コンソール フェールオーバー後の更新 [69](#page-68-2)

## **S**

SCSI Persistent RESERVE [58](#page-57-4) SCSI RESERVE の有効化 (Enable SCSI reserve) [58](#page-57-4) scstat [54](#page-53-0) scswitch  $51~54$  $51~54$ Sun Cluster NetBackup のオプション製品 インストールまたはアップグレード [51](#page-50-1) NetBackup のオプション製品の監視 [65](#page-64-0) NetBackup データベースエージェント インストールまたはアップグレード [51](#page-50-1) NetBackup フェールオーバーサーバーのアップグ レード 52~[53](#page-51-0) NetBackup リソースグループ オフラインにする [54](#page-53-1)

オンラインであることを確認 [54](#page-53-2) オンラインにする [54](#page-53-3) SSH に対応 [46](#page-45-0) インストールおよび構成 [48](#page-47-0) インストールについての注意事項 [48](#page-47-1) インストールの前提条件 [46](#page-45-1) デバイス構成 [60](#page-59-0) ハードウェア要件 [46](#page-45-2) バックアップ [61](#page-60-1) ロボットデーモンの監視 [64](#page-63-0) 共有ディスク構成 [47](#page-46-0)

## **T**

tpconfig [60](#page-59-2)

## **U**

UNIX または Linux 用の Veritas Cluster Server (VCS) NetBackup のオプション製品 インストール [31](#page-30-0) 監視 [31](#page-30-0) NetBackup のオプション製品の監視 [31](#page-30-0)、[65](#page-64-0) NetBackup の仮想名 [25](#page-24-0) NetBackup データベースエージェント インストール [31](#page-30-1) NetBackup フェールオーバーサーバーのインストー ルおよび構成 [28](#page-27-0) SSH に対応 [26](#page-25-0) インストールについての注意事項 [28](#page-27-1) インストール前チェックリスト [26](#page-25-1) サポートされる NetBackup エージェント [32](#page-31-0) ハードウェア要件 [25](#page-24-1) バックアップ [61](#page-60-1) フェールオーバーサーバーのアップグレード [32](#page-31-1) ロボットデーモンの監視 [64](#page-63-0) 共有ディスク構成 [25](#page-24-2)

### **V**

Veritas Cluster Server (VCS) デバイス構成 [60](#page-59-0)

#### **W**

WindowsServer フェールオーバークラスタリング(WSFC) NetBackup Device Manager [71](#page-70-0) NetBackup の仮想名 [14](#page-13-0) NetBackup オプションの監視 [66](#page-65-0) NetBackup クラスタグループ名 [15](#page-14-1) NetBackup サーバーへの接続の切断 [70](#page-69-0) インストールの注意事項 [15](#page-14-2)

インストール前提条件 [14](#page-13-1) クラスタクォーラムのリストア [19](#page-18-0) グループの移動 [71](#page-70-1) ディザスタリカバリ [23](#page-22-0) デバイス構成 [60](#page-59-0) ハードウェア要件 [14](#page-13-2) バックアップ [61](#page-60-1) フェールオーバーサーバーのアップグレード [17](#page-16-0) [Possible Owners]リスト [15](#page-14-3) Windows および Windows Server 用の Veritas Cluster Server (VCS) バックアップ [61](#page-60-1) Windows 用の VCS (Veritas Cluster Server) NetBackup サービスグループ [38](#page-37-0) フェールオーバーサーバーのアップグレード [40](#page-39-0) 要件 [37](#page-36-0) 詳細監視 [42](#page-41-0) 、[44](#page-43-0) Windows 用の Veritas Cluster Server (VCS) [36](#page-35-0) NetBackup の仮想名 [37](#page-36-1) NetBackup クラスタグループ名 [38](#page-37-1) NetBackup フェールオーバーサーバーのインストー ル [39](#page-38-0) インストールについての注意事項 [38](#page-37-2)